# **Klever Documentation**

**ISP RAS** 

Aug 05, 2021

## Contents

| 1  | Cont    | ents                                      | 3  |
|----|---------|-------------------------------------------|----|
|    | 1.1     | Deployment                                | 3  |
|    | 1.2     | Tutorial                                  | 10 |
|    | 1.3     | CLI                                       | 35 |
|    | 1.4     | Development of Requirement Specifications | 37 |
|    | 1.5     | Developer Documentation                   | 43 |
|    | 1.6     | Glossary                                  | 53 |
| Bi | bliogra | aphy                                      | 55 |
| In | dex     |                                           | 57 |

Klever is a software verification framework that aims at automated checking of programs developed in the GNU C programming language against a variety of requirements using software model checkers. You can learn more about Klever at the project site.

## CHAPTER 1

## Contents

## 1.1 Deployment

Klever does not support standard deployment means because it consists of several components that may require complicating setup, e.g. configuring and running a web service with a database access, running system services that perform some preliminary actions with superuser rights, etc. Also, Klever will likely always require several specific addons that can not be deployed in a normal way. Please, be ready to spend quite much time if you follow this instruction first time.

### **1.1.1 Hardware Requirements**

We recommend following hardware to run Klever:

- x86-64 CPU with 4 cores
- 16 GB of memory
- 100 GB of free disk space

We do not guarantee that Klever will operate well if you will use less powerful machines. Increasing specified hardware characteristics in 2-4 times can reduce total verification time very considerably. To generate *Klever Build Bases* for large programs, such as the Linux kernel, you need 3-5 times more free disk space.

### 1.1.2 Software Requirements

Klever deployment is designed to work on Debian 9, Ubuntu 18.04 and Fedora 32. You can try it for other versions of these distributions, as well as for their derivatives on your own risk.

To deploy Klever one has to clone its Git repository (a path to a directory where it is cloned is referred to as *\$KLEVER\_SRC*):

```
git clone --recursive https://forge.ispras.ru/git/klever.git
```

Note: Alternatively one can use https://github.com/ldv-klever/klever.git.

Then you need to install all required dependencies.

First of all it is necessary to install packages listed at the following files:

- Debian klever/deploys/conf/debian-packages.txt from \$KLEVER\_SRC.
- Fedora klever/deploys/conf/fedora-packages.txt from *\$KLEVER\_SRC*.

Then you need to install Python 3.7 or higher and a corresponding development package. If your distribution does not have them you can get them from:

- Debian here.
- Fedora here.

To install required Python packages we recommend to create a virtual environment using installed Python. For instance, you can run following commands within *\$KLEVER\_SRC*:

```
$ /usr/local/python3-klever/bin/python3 -m venv venv
$ source venv/bin/activate
```

To avoid some unpleasant issues during installation we recommend to upgrade PIP and associated packages:

```
$ pip install --upgrade pip wheel setuptools
```

Note: Later we assume that you are using the Klever Python virtual environment created in the way described above.

Then you need to install Python packages including the Klever one:

• For production use it is necessary to run the following command within *\$KLEVER\_SRC*:

\$ pip install -r requirements.txt .

Later to upgrade the Klever Python package you should run:

\$ pip install --upgrade -r requirements.txt .

• If one is going to develop Klever one should install Klever Python package in the *editable* mode (with flag -*e*). To do it, run the following command within *\$KLEVER\_SRC*:

\$ pip install -r requirements.txt -e .

In this case the Klever Python package will be updated automatically, but you may still need to upgrade its dependencies by running the following command:

\$ pip install --upgrade -r requirements.txt -e .

**Note:** Removing *-r requirements.txt* from the command will install latest versions of required packages. However, it is not guaranteed that they will work well with Klever.

Then one has to get *Klever Addons* and *Klever Build Bases*. Both of them should be described appropriately within *Deployment Configuration File*.

**Note:** You can omit getting *Klever Addons* if you will use default *Deployment Configuration File* since it contains URLs for all required *Klever Addons*.

### 1.1.3 Klever Addons

You can provide Klever Addons in various forms:

- Local files, directories, archives or Git repositories.
- Remote files, archives or Git repositories.

Deployment scripts will take care of their appropriate extracting. If *Klever Addons* are provided locally the best place for them is directory addons within *\$KLEVER\_SRC* (see *Structure of Klever Git Repository*).

Note: Git does not track addons from *\$KLEVER\_SRC*.

Klever Addons include the following:

- *CIF*.
- Frama-C (CIL).
- Consul.
- One or more Verification Backends.
- Optional Addons.

#### CIF

One can download CIF binaries from here. These binaries are compatible with various Linux distributions since CIF is based on GCC that has few dependencies. Besides, one can clone CIF Git repository and build CIF from source using corresponding instructions.

#### Frama-C (CIL)

You can get Frama-C (CIL) binaries from here. As well, you can build it from this source (branch 18.0) which has several specific patches relatively to the mainline.

#### Consul

One can download appropriate Consul binaries from here. We are successfully using version 0.9.2 but newer versions can be fine as well. It is possible to build Consul from source.

#### **Verification Backends**

You need at least one tool that will perform actual verification of your software. These tools are referred to as *Verification Backends*. As verification backends Klever supports CPAchecker well. Some other verification backends are supported experimentally and currently we do not recommend to use them. You can download binaries of CPAchecker from here. In addition, you can clone CPAchecker Git or Subversion repository and build other versions of CPAchecker from source referring corresponding instructions.

#### **Optional Addons**

If you are going to solve verification tasks using VerifierCloud, you should get an appropriate client. Most likely one can use the client from the *CPAchecker verification backend*.

**Note:** For using VerifierCloud you need appropriate credentials. But anyway it is an optional addon, one is able to use Klever without it.

## 1.1.4 Klever Build Bases

In addition to *Klever Addons* one should provide *Klever Build Bases* obtained for software to be verified. *Klever Build Bases* should be obtained using Clade. All *Klever Build Bases* should be provided as directories, archives or links to remote archives. The best place for *Klever Build Bases* is the directory build bases within *\$KLEVER\_SRC* (see *Structure of Klever Git Repository*).

Note: Git does not track build bases from *\$KLEVER\_SRC*.

Note: Content of *Klever Build Bases* is not modified during verification.

## **1.1.5 Deployment Configuration File**

After getting *Klever Addons* and *Klever Build Bases* one needs to describe them within *Deployment Configuration File*. By default deployment scripts use klever/deploys/conf/klever.json from *\$KLEVER\_SRC*. We recommend to copy this file somewhere and adjust it appropriately.

There are 2 pairs within *Deployment Configuration File* with names *Klever Addons* and *Klever Build Bases*. The first one is a JSON object where each pair represents a name of a particular *Klever addon* and its description as a JSON object. There is the only exception. Within *Klever Addons* there is *Verification Backends* that serves for describing *Verification Backends*.

Each JSON object that describes a *Klever addon* should always have values for *version* and *path*:

- *Version* gives a very important knowledge for deployment scripts. Depending on values of this pair they behave appropriately. When entities are represented as files, directories or archives deployment scripts remember versions of installed/updated entities. So, later they update these entities just when their versions change. For Git repositories versions can be anything suitable for a Git checkout, e.g. appropriate Git branches, tags or commits. In this case deployment scripts checkout specified versions first. Also, they clone or clean up Git repositories before checkouting, so, all uncommited changes will be ignored. To bypass Git checkouting and clean up you can specify version *CURRENT*. In this case Git repositories are treated like directories.
- *Path* sets either a path relative to *\$KLEVER\_SRC* or an absolute path to entity (binaries, source files, configurations, etc.) or an entity URL.

For some *Klever Addons* it could be necessary to additionally specify *executable path* or/and *python path* within *path* if binaries or Python packages are not available directly from *path*. For *Verification Backends* there is also *name* with value *CPAchecker*. Keep this pair for all specified *Verification Backends*.

Besides, you can set *copy*.*git directory* and *allow use local Git repository* to *True*. In the former case deployment scripts will copy directory .git if one provides *Klever Addons* as Git repositories. In the latter case deployment scripts will use specified Git repositories for cleaning up and checkouting required versions straightforwardly without cloning them to temporary directories.

**Warning:** Setting *allow use local Git repository* to *True* will result in removing all your uncommited changes! Besides, ignore rules from, say, .gitignore will be ignored and corresponding files and directories will be removed!

*Klever Build Bases* is a JSON object where each pair represents a name of a particular *Build Base* and its description as a JSON object. Each such JSON object should always have some value for *path*: it should be either an absolute path to the directory that directly contains *Build Base*, or an absolute path to the archive with a *Build Base*, or a link to the remote archive with a *Build Base*. Particular structure of directories inside such archive doesn't matter: it is only required that there should be a single valid *Build Base* somewhere inside. In job.json you should specify the name of the *Build Base*.

**Note:** You can prepare multiple *deployment configuration files*, but be careful when using them to avoid unexpected results due to tricky intermixes.

**Note:** Actually there may be more *Klever Addons* or *Klever Build Bases* within corresponding locations. Deployment scripts will consider just described ones.

## 1.1.6 Structure of Klever Git Repository

After getting Klever Addons and Klever Build Bases the Klever Git repository can look as follows:

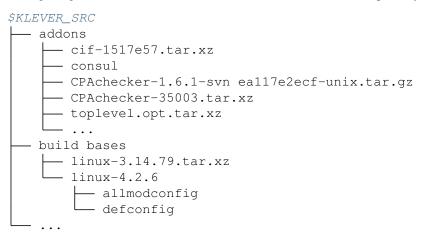

## **1.1.7 Deployment Variants**

There are several variants for deploying Klever:

#### **Local Deployment**

**Warning:** Do not deploy Klever at your workstation or valuable servers unless you are ready to lose some sensitive data or to have misbehaved software.

**Warning:** Currently deployment on Fedora makes the *httpd\_t* SELinux domain permissive, which may negatively impact the security of your system.

To accomplish local deployment of Klever you need to choose an appropriate mode (one should select *development* only for development purposes, otherwise, please, choose *production*) and to run the following command within *\$KLEVER\_SRC*:

**Note:** Absolute path to klever-deploy-local is necessary due to environment variables required for the Klever Python virtual environment are not passed to sudo commands most likely.

After successfull installation one is able to *update* Klever multiple times to install new or to update alredy installed *Klever Addons* and *Klever Build Bases*:

If you need to update Klever Python package itself (e.g. this may be necessary after update of *\$KLEVER\_SRC*), then you should execute one additional command prior to the above one:

 $\$  pip install --upgrade .

This additional command, however, should be skipped if Klever Python package was installed in the *editable* mode (with flag -e) unless you need to to upgrade Klever dependencies. In the latter case you should execute the following command prior updating Klever:

\$ pip install --upgrade -e .

To uninstall Klever you need to run:

A normal sequence of actions for *Local Deployment* is the following: *install*  $\rightarrow$  *update*  $\rightarrow$  *update*  $\rightarrow$  *...*  $\rightarrow$  *update*  $\rightarrow$  *uninstall*. In addition, there are several optional command-line arguments which you can find out by running:

\$ klever-deploy-local --help

We strongly recommend to configure your file indexing service if you have it enabled so that it will ignore content of *\$KLEVER\_DEPLOY\_DIR*. Otherwise, it can consume too much computational resources since Klever manipulates files very extensively during its operation. To do this, please, refer to an appropriate user documentation.

#### Troubleshooting

If something went wrong during installation, you need to uninstall Klever completely prior to following attempts to install it. In case of ambiguos issues in the development mode you should try to remove the virtual environment and to create it from scratch.

#### **OpenStack Deployment**

**Note:** Althouth we would like to support different OpenStack environments, we tested *OpenStack Deployment* just for the ISP RAS one.

#### **Additional Software Requirements**

To install additional packages required only by OpenStack deployment scripts you need to execute the following command:

\$ pip install -r requirements-openstack.txt ".[openstack]"

**Note:** If in the previous step you installed Klever package with the *-e* argument, then you should use it here as well (i.e. execute *pip install -e ".[openstack]"*).

#### **Supported Options**

**OpenStack Deployment supports 2 kinds of entities:** 

- *Klever Base Image* with default settings this is a Debian 9 OpenStack image with installed Klever dependencies. Using *Klever Base Image* allows to substantially reduce a time for deploying other *Klever Instance*.
- Klever Instance an OpenStack instance, either for development or production purposes. For development mode
  many debug options are activated by default.

Almost all deployment commands require you to specify path to the private SSH key and your OpenStack username:

\$ klever-deploy-openstack --os-username \$OS\_USERNAME --ssh-rsa-private-key-\$ file \$SSH\_RSA\_PRIVATE\_KEY\_FILE create instance

For brevity they are omitted from the following examples.

Also, in addition to command-line arguments mentioned above and below, there are several optional command-line arguments which you can find out by running:

\$ klever-deploy-openstack --help

#### **Klever Base Image**

For *Klever Base Image* you can execute actions *show*, *create* and *remove*. The common workflow for *Klever Base Image* is *create*  $\rightarrow$  *remove*, e.g.:

\$ klever-deploy-openstack create image

Unless specified, name *Klever Base vN* (where N is 1 plus a maximum of 0 and vi) is used for new *Klever Base Image*. Besides, deployment scripts overwrites file klever/deploys/conf/openstack-base-image.txt with this name so that new instances will be based on the new *Klever Base Image*. To force other users to switch to the new *Klever Base Image* you need to commit changes of this file to the repository.

#### **Klever Instance**

For *Klever Instance* you can execute actions *show*, *create*, *update*, *ssh*, *remove*, *share* and *hide*. Basically you should perform actions with *Klever Instance* in the following order:  $create \rightarrow update \rightarrow update \rightarrow \dots \rightarrow update \rightarrow remove$  exactly as for *Local Deployment*, e.g.:

\$ klever-deploy-openstack create instance

By default Klever is deployed in production mode, but you can change this with the *-mode* command-line argument:

\$ klever-deploy-openstack --mode development create instance

In addition, between creating and removing you can also *share/hide* for/from the outside world *Klever Instance* and open an SSH connection to it. By default name for *Klever Instance* is a concatenation of *\$OS\_USERNAME*, "klever", and the mode used (development or production), e.g. *petrov-klever-development*.

#### **Multiple Klever Instances**

You can also create a specified number of OpenStack instances for performing various experiments by using the *-instances* command-line argument. In this mode you can only execute actions *show*, *create*, *update* and *remove*. The normal workflow for *Multiple Klever Instances* is the same as for *Klever Instance*, e.g.:

\$ klever-deploy-openstack --instances \$INSTANCES create instance

## 1.2 Tutorial

This tutorial describes a basic workflow of using Klever. We assume that you deploy Klever *locally* on Debian 9 in the production mode with default settings from the latest master. In addition, we assume that your username is **debian** and your home directory is **/home/debian**<sup>1</sup>.

## 1.2.1 Preparing Build Bases

After a successful deployment of Klever you need to prepare a *build base* on the same machine where you deployed Klever. This tutorial treats just build bases for Linux kernel loadable modules since the publicly available version of Klever supports verification of other software in the experimental stage. You should not expect that Klever supports all versions and configurations of the Linux kernel well. There is a big list of things to do in this direction.

Below we consider as an example preparation of a build base for verification of Linux 3.14.79 modules (architecture *x86\_64*, configuration *allmodconfig*, GCC 4.8.5). You can try to execute similar steps for other versions and configurations of the Linux kernel at your own risks. To build new versions of the Linux kernel you may need newer versions of GCC.

You can download the archive of the target build base prepared in advance from here. Let's assume that you decompress this archive into directory **/home/debian/build-base-linux-3.14.79-x86\_64-allmodconfig** so that there should be file *meta.json* directly at the top level in that directory.

To prepare the target build base from scratch you can follow the next steps:

<sup>&</sup>lt;sup>1</sup> If this is not the case, you should adjust paths to build bases below respectively.

Then you will need to wait for quite a long period of time depending on the performance of your machine.

## 1.2.2 Signing in

Before performing all other actions described further in this tutorial you need to sign in to a Klever web interface:

- 1. Open page http://localhost:8998 in your web-browser<sup>2</sup>.
- 2. Input manager as a username and a password and sign in (Fig. 1.1).

Then you will be automatically redirected to a *job tree* page presented in the following sections.

| Ø KLEVER |         |   | Register | Sign In |
|----------|---------|---|----------|---------|
|          |         |   |          |         |
|          |         | _ |          |         |
|          | manager |   |          |         |
|          | •••••   | ] |          |         |
|          | Sign in |   |          |         |

Fig. 1.1: Signing in

## **1.2.3 Starting Verification**

As an example we consider checking usage of clocks in USB drivers. To start up verification you need to do as follows:

- 1. Start the creation of a new *job* (Fig. 1.2).
- 2. Specify an appropriate title and create the new job (Fig. 1.3).
- 3. To configure a first job version you need to specify (Fig. 1.4):
  - The path to the prepared build base that is /home/debian/build-base-linux-3.14.79-x86\_64-allmodconfig.
  - Targets, e.g. USB drivers, i.e. all modules from directory drivers/usb in our example.
  - Requirement specifications to be checked, e.g. **drivers:clk1** and **drivers:clk2** in our example (you can see a complete list of supported requirement specifications at the end of this section).
- 4. Press Ctrl-S when being at the editor window to save changes.
- 5. Start a decision of the job version (Fig. 1.4).

<sup>&</sup>lt;sup>2</sup> You can open the Klever web interface from other machines as well, but you need to set up appropriate access for that.

After that Klever automatically redirects you to a *job version/decision page* that is described in detail in the following sections.

| S KLEVER Menu - Manager Tools               |                |      |        |        |        |          | manager | Settings | Sign Out     |
|---------------------------------------------|----------------|------|--------|--------|--------|----------|---------|----------|--------------|
| Compare reports Compare files Download Delv | ete            |      |        |        |        |          |         | Vie      | ew (Default) |
| Title                                       | Title          |      |        | Author | Author | Decision | Unsafes | Unknowns | Safes        |
| The                                         |                | role | Aution | date   | status | Total    | Total   | Total    |              |
| 🖕 Linux                                     | Create new job |      |        |        |        |          |         |          |              |
| Loadable kernel modules sample 🕇            |                |      |        |        |        |          |         |          |              |
| Loadable kernel modules sample (A           | RM) 🛨 🏥        |      |        |        |        |          |         |          |              |
| Loadable kernel modules sample (A           | RM64) 🕂 🏥      |      |        |        |        |          |         |          |              |

Fig. 1.2: Starting the creation of a new job

| Sklever Menu - Manager Tools                                                                                       |                                 | manager                   | Settings | Sign Out |
|----------------------------------------------------------------------------------------------------|---------------------------------|---------------------------|----------|----------|
| Title         Checking usage of clocks in USB drivers         Job directory         Loadable kernel modules sample | Role for all users<br>No access | Add role to user<br>admin | •        | Add      |
| Create                                                                                                    |                                 |                           |          | Cancel   |

Fig. 1.3: The creation of the new job

Later you can create new jobs by opening the job tree page, e.g. through clicking on the Klever logo (Fig. 1.5), and by executing steps above. You can create new jobs even when some job version is being decided, but job versions are decided one by one by default.

Below there are requirement specifications that you can choose for verification of Linux loadable kernel modules (we do not recommend to check requirement specifications which identifiers are italicised since they produce either many false alarms or there are just a few violations of these requirements at all):

- 1. alloc:irq
- 2. alloc:spinlock
- 3. alloc:usb lock
- 4. arch:asm:dma-mapping
- 5. arch:mm:ioremap
- 6. block:blk-core:queue
- 7. block:blk-core:request
- 8. block:genhd
- 9. concurrency safety

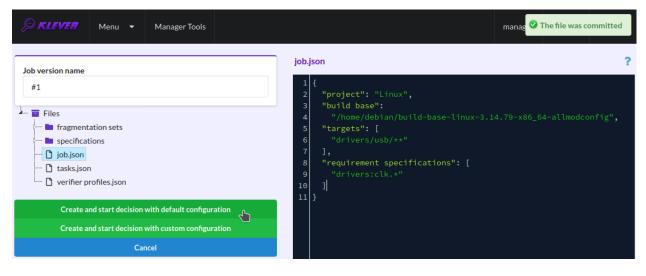

Fig. 1.4: Configuring the first job version and starting its decision

| S KLEVER Menu  Manager Tools manager Settings Sign Out |
|--------------------------------------------------------|
|--------------------------------------------------------|

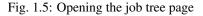

- 10. drivers:base:class
- 11. drivers:usb:core:usb:coherent
- 12. drivers:usb:core:usb:dev
- 13. drivers:usb:core:driver
- 14. drivers:usb:core:urb
- 15. drivers:usb:gadget:udc-core
- 16. drivers:clk1
- 17. drivers:clk2
- 18. fs:sysfs:group
- 19. kernel:locking:mutex
- 20. kernel:locking:rwlock
- 21. kernel:locking:spinlock
- 22. kernel:module
- 23. kernel:rcu:update:lock bh
- 24. kernel:rcu:update:lock shed
- 25. kernel:rcu:update:lock
- 26. kernel:rcu:srcu
- 27. kernel:sched:completion
- 28. *lib:find\_next\_bit*
- 29. *lib:idr*

- 30. memory safety
- 31. net:core:dev
- 32. net:core:rtnetlink
- 33. net:core:sock

In case of verification of the Linux kernel rather than vanilla 3.14.79, you may need to specify one extra parameter **specifications set**, when configuring the job version (Fig. 1.4), with a value from the following list:

- 1. 2.6.33
- 2. 4.6.7
- 3. 4.15
- 4. 4.17
- 5. 5.5

These specification sets correspond to vanilla versions of the Linux kernel. You should select such a specifications set that matches your custom version of the Linux kernel better through trial and error.

## **1.2.4 Decision Progress**

At the beginning of the decision of the job version Klever indexes each new build base. This can take rather much time before it starts to generate and to decide first *tasks*<sup>3</sup> for large build bases. In about 15 minutes you can refresh the page and see some tasks and their decisions there. Please, note that the automatic refresh of the job version/decision page stops after 5 minutes, so you either need to refresh it through web browser means or request Klever to switch it on back (Fig. 1.6).

| <i>₿</i> KLEVER | Menu 🔻     | Manager Tools |                        |                  | Page autoupdate is turned off |
|-----------------|------------|---------------|------------------------|------------------|-------------------------------|
| Job version 🔻   | Decision 🝷 | Reports 🔻     | Start page autorefresh | 🌣 View (Default) |                               |

Fig. 1.6: Switching on the automatic refresh of the job version/decision page

Before the job version is eventually decided Klever estimates and provides a *decision progress* (Fig. 1.7 and Fig. 1.8). You should keep in mind that Klever collects statistics for 10% of tasks before it starts predicting an approximate remaining time for their decision. After that, it recalculates it on the base of new, accumulated statistics. In our example it takes 1 day and 2 hours to decide the job version completely (Fig. 1.9).

At the job tree page you can see all versions of particular jobs (Fig. 1.10) and their *decision statutes* (Fig. 1.11). Besides, you can open the page with details of the decision of the latest job version (Fig. 1.12) or the page describing the decision of the particular job version (Fig. 1.13).

## 1.2.5 Analyzing Verification Results

Klever can fail to generate and to decide tasks. In this case it provides users with *unknown* verdicts, otherwise there are *safe* or *unsafe* verdicts (Fig. 1.14). You already saw the example with summaries of these verdicts at the job tree page (Fig. 1.10 and Fig. 1.11). In this tutorial we do not consider in detail other verdicts rather than unsafes that are either violations of checked requirements or false alarms (Fig. 1.15). Klever reports unsafes if so during the decision of the job version and you can assess them both during the decision and after its completion.

<sup>&</sup>lt;sup>3</sup> For the considered example each task is a pair of a Linux loadable kernel module and a requirements specification. There are 3355 modules under verification and 2 requirement specifications to be checked, so there are 6710 tasks in total.

| S KLEVER Menu -                            | Manager Tools        |            |         |         | manager | Settings | Sign Out |
|--------------------------------------------|----------------------|------------|---------|---------|---------|----------|----------|
| Decision (Is solving)                      |                      | ASE        | 11/12   | 22 s    | 10 s    |          | 55 MB    |
|                                            |                      | CPAchecker | 4/4     | 1.0 min | 1.1 min |          | 280 MB   |
| Start decision date<br>24 minutes ago      | Sinish decision date | Core       | 0/1     | -       | -       |          | -        |
|                                            |                      | EMG        | 100/100 | 7.7 min | 7.4 min |          | 730 MB   |
| Tasks decision progress                    |                      | EMGW       | 100/100 | 7.8 min | 3.3 s   |          | 54 MB    |
| Total tasks to be solved 412               |                      | FVTP       | 9/11    | 1.5 min | 57 s    |          | 160 MB   |
| Start solution date                        |                      | Job        | 0/1     | -       | -       |          | -        |
| - 4 minutes ago                            |                      | PFG        | 1/1     | 5.3 s   | 5.3 s   |          | 160 MB   |
| Solution progress                          |                      | PLUGINS    | 9/12    | 2.4 min | 670 ms  |          | 55 MB    |
| Expected solution time     Estimating time |                      | RP         | 4/4     | 870 ms  | 330 ms  |          | 55 MB    |
| Finish solution date                       |                      | RSG        | 11/11   | 1.2 s   | 640 ms  |          | 54 MB    |
|                                            |                      | TR         | 11/11   | 490 ms  | 280 ms  |          | 54 MB    |

Fig. 1.7: The progress of the decision of the job version (estimating a remaining time)

| SKLEVER Menu -                        | Manager Tools        | Consumed res |             |           | manager  | Settings Sign Out   |
|---------------------------------------|----------------------|--------------|-------------|-----------|----------|---------------------|
| Decision (Is solving)                 |                      | Component    | Instances ? | Wall time | CPU time | Maximum memory size |
| Start decision date<br>31 minutes ago | Finish decision date | ASE          | 53/53       | 2.8 min   | 55 s     | 55 MB               |
|                                       |                      | CPAchecker   | 45/45       | 20 min    | 18 min   | 1.7 GB              |
| Tasks decision progress               |                      | Core         | 0/1         | -         | -        | -                   |
| Total tasks to be solved 412          |                      | EMG          | 100/100     | 7.7 min   | 7.4 min  | 730 MB              |
| Start solution date<br>11 minutes ago |                      | EMGW         | 100/100     | 7.8 min   | 3.3 s    | 54 MB               |
| Solution progress                     |                      | FVTP         | 51/52       | 13 min    | 5.8 min  | 210 MB              |
|                                       |                      | Job          | 0/1         | -         | -        | -                   |
| Expected solution time                |                      | PFG          | 1/1         | 5.3 s     | 5.3 s    | 160 MB              |
| Finish solution date                  |                      | PLUGINS      | 51/53       | 23 min    | 3.9 s    | 55 MB               |
|                                       |                      | RP           | 45/45       | 21 s      | 5.2 s    | 55 MB               |

Fig. 1.8: The progress of the decision of the job version (the remaining time is estimated)

| SKLEVER Menu -                                      | Manager Tools                         |              |             |           | manager  | Settings  | Sign Out   |
|-----------------------------------------------------|---------------------------------------|--------------|-------------|-----------|----------|-----------|------------|
| Decision (Solved)                                   |                                       | drivers:clk1 |             | 2         | 185      | 5         |            |
| Start decision date<br>an hour ago                  | Sinish decision date<br>9 minutes ago | drivers:clk2 |             | 9         | 182      | 1         |            |
| Tasks decision progress<br>Total tasks to be solved |                                       | Consumed res | Instances ? | Wall time | CPU time | Maximum m | emory size |
| <b>*=</b> 412                                       |                                       | ASE          | 384/384     | 22 min    | 6.3 min  |           | 55 ME      |
| Start solution date     an hour ago                 |                                       | CPAchecker   | 382/382     | 3.5 h     | 2.8 h    |           | 4.0 GB     |
| Solution progress                                   |                                       | Core         | 1/1         | 1.7 h     | 19 s     |           | 52 MB      |
| Finish solution date                                |                                       | EMG          | 206/206     | 23 min    | 16 min   |           | 730 ME     |
| <b>U</b> .                                          |                                       | EMGW         | 206/206     | 23 min    | 7.5 s    |           | 54 ME      |

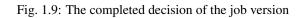

| ,© KL   | EVER Menu - Manager Tools                     |        |         |                |                    | manager | Settings | Sign Out    |
|---------|-----------------------------------------------|--------|---------|----------------|--------------------|---------|----------|-------------|
| Compare | reports Compare files Download Delete         |        |         |                |                    |         | Viev     | v (Default) |
|         | The                                           | Your   | Author  | Creation date  | Decision<br>status | Unsafes | Unknowns | Safes       |
|         | Title                                         | role   | Author  |                |                    | Total   | Total    | Total       |
|         | 🟲 Linux                                       |        |         |                |                    |         |          |             |
|         | 늘 Loadable kernel modules sample 🕂 🏥          |        |         |                |                    |         |          |             |
|         | 🔁 Checking usage of clocks in USB drivers 🚀 🛓 | Author | manager | 37 minutes ago |                    |         |          |             |
|         | Loadable kernel modules sample (ARM) 🕂 🌓      |        |         |                |                    |         |          |             |
|         | Loadable kernel modules sample (ARM64) 🕂 🌔    |        |         |                |                    |         |          |             |

Fig. 1.10: Showing job versions

| <i>©</i> ĸı | EVER Menu - Manager Tools                     |              |         |                |                    | manager | Settings | Sign Out    |
|-------------|-----------------------------------------------|--------------|---------|----------------|--------------------|---------|----------|-------------|
| Compare     | reports Compare files Download Delete         |              |         |                |                    |         | Viet     | w (Default) |
|             | Title                                         | Your<br>role | Author  | Creation date  | Decision<br>status | Unsafes | Unknowns | Safes       |
|             | itle                                          |              |         |                |                    | Total   | Total    | Total       |
|             | 📛 Linux                                       |              |         |                |                    |         |          |             |
|             | 늘 Loadable kernel modules sample 🕂 🎁          |              |         |                |                    |         |          |             |
|             | 🖶 Checking usage of clocks in USB drivers 🚀 🛓 | Author       | manager | 37 minutes ago |                    |         |          |             |
|             | April 20, 2021, 4:37 p.m. (#1)                |              |         |                | Is solving         | 2       | 10       | 55          |
|             | Loadable kernel modules sample (ARM) 🕂 🍺      |              |         |                |                    |         |          |             |
|             | Loadable kernel modules sample (ARM64) 🕂 🍺    |              |         |                |                    |         |          |             |

Fig. 1.11: The status of the decision of the job version

| <i>, ⊳ KL</i> | EVER Menu - Manager Tools                           |        |         |                   |                    | manager | Settings | Sign Out     |
|---------------|-----------------------------------------------------|--------|---------|-------------------|--------------------|---------|----------|--------------|
| Compare       | reports Compare files Download Delete               |        |         |                   |                    |         | Vie      | ew (Default) |
|               | Title                                               | Your   | Author  | hor Creation date | Decision<br>status | Unsafes | Unknowns | Safes        |
|               | nue                                                 | role   |         |                   |                    | Total   | Total    | Total        |
|               | tinux                                               | _      |         |                   |                    |         |          |              |
|               | 🖕 Loadable kernel modules sample 🕂 🏮 Latest version |        |         |                   |                    |         |          |              |
|               | Checking usage of clocks in USB drivers 4 &         | Author | manager | 37 minutes ago    |                    |         |          |              |
|               | Loadable kernel modules sample (ARM) 🕂 🃋            |        |         |                   |                    |         |          |              |
|               | Loadable kernel modules sample (ARM64) 🕂 🌓          |        |         |                   |                    |         |          |              |

Fig. 1.12: Opening the page with the decision of the latest job version

| ,© KL     | EVER Menu - Manager Tools                     |        |         |                 |            | manager | Settings | Sign Out    |
|-----------|-----------------------------------------------|--------|---------|-----------------|------------|---------|----------|-------------|
| Compare r | reports Compare files Download Delete         |        |         |                 |            |         | Viet     | w (Default) |
|           | THE                                           | Your   | Author  | Constitute data | Decision   | Unsafes | Unknowns | Safes       |
|           | Title                                         | role   | Author  | Creation date   | status     | Total   | Total    | Total       |
|           | 陆 Linux                                       |        |         |                 |            |         |          |             |
|           | 늘 Loadable kernel modules sample 🕂 🍈          |        |         |                 |            |         |          |             |
|           | 🖿 Checking usage of clocks in USB drivers 🚀 🛓 | Author | manager | 37 minutes ago  |            |         |          |             |
|           | April 20, 2021, 4:37 p.m. (#1)                |        |         |                 | Is solving | 2       | 10       | 55          |
|           | Loadable kernel modules sample (ARM) 🕂 📳      |        |         |                 |            |         |          |             |
|           | Loadable kernel modules sample (ARM64) 🛨 🌓    |        |         |                 |            |         |          |             |

Fig. 1.13: Opening the page with the decision of the particular job version

| S KLEVER Menu - Manager Tools                            |                      | manager Settings | Sign Out |
|----------------------------------------------------------|----------------------|------------------|----------|
| Job version • Decision • Reports • Stop page autorefresh | View (Default)       |                  |          |
| April 20, 2021, 4:37 p.m. (#1) - lightweight             | Verdicts             |                  |          |
| Identifier 63e843ac-36e0-4436-b369-83c5324cb140          | Unsafes: 3 Safes: 77 | Unknowns: 10     |          |

Fig. 1.14: Verdicts

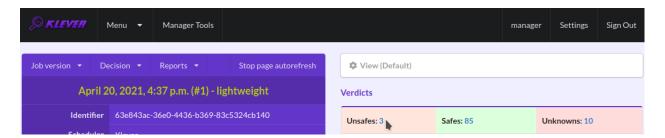

Fig. 1.15: The total number of unsafes reported thus far

During assessment of unsafes experts can create marks that can match other unsafes with similar error traces (we consider marks and error traces in detail within the next section). For instance, there is a preset mark for a sample job that matches one of the reported unsafes (Fig. 1.16). Automatic assessment can reduce efforts for analysis of verification results considerably, e.g. when verifying several versions or configurations of the same software. But experts should analyze such automatically assessed unsafes since the same mark can match unsafes with error traces that look very similar but correspond to different faults. Unsafes without marks need assessment as well (Fig. 1.17). When checking several requirement specifications in the same job, one is able to analyze unsafes just for a particular requirements specification (Fig. 1.18).

| <i>© KLEVER</i>      | Menu 🔻               | Manager Tools                        |                                             |                        |                    | manager                | Settings  | Sign Out     |
|----------------------|----------------------|--------------------------------------|---------------------------------------------|------------------------|--------------------|------------------------|-----------|--------------|
|                      | Decision -           | Reports →<br>4:37 p.m. (#1) ·        | Stop page autorefresh                       | View (Defaul) Verdicts | lt)                |                        |           |              |
| ldentifie            |                      | -36e0-4436-b369                      | -83c5324cb140                               | Unsafes: 7             | Sa                 | ıfes: 242              | Unknowns: | 16           |
| Schedule<br>Priority | r Klever<br>y Low    |                                      |                                             | Bugs: 1                | ically assessed: 1 | To be assessed:<br>242 | CPAchec   |              |
| Operato              | r manager<br>• Linux |                                      |                                             | To be assesse          | ed: 6              |                        | EMG: 13   |              |
| Job version parent   |                      | oadable kernel mo<br>• Checking usag | dules sample<br>se of clocks in USB drivers |                        |                    |                        | FVTP: 2   | out marks: 0 |

Fig. 1.16: The total number of automatically assessed unsafes

After clicking on the links in Fig. 1.15-Fig. 1.18 you will be redirected to pages with lists of corresponding unsafes (e.g. Fig. 1.19) except for if there is the only element in this list an error trace will be shown immediately. For further analysis we recommend clicking on an unsafe index on the left to open a new page in a separate tab (Fig. 1.20). To return back to the job version/decision page you can click on the title of the job decision on the top left (Fig. 1.21). This can be done at any page with such the link.

## 1.2.6 Analyzing Error Traces

After clicking on links within the list of unsafes like in Fig. 1.20, you will see corresponding error traces. For instance, Fig. 1.22 demonstrates an error trace example for module *drivers/usb/gadget/mv\_u3d\_core.ko* and requirements specification *drivers:clk1*.

An *error trace* is a sequence of declarations and statements in a source code of a module under verification and an *environment model* generated by Klever. Besides, within that sequence there are *assumptions* specifying conditions that a software model checker considers to be true. Declarations, statements and assumptions represent a path starting from an entry point and ending at a violation of one of checked requirements. The entry point analogue for userspace

| <i>,□ KLEVER</i>      | Menu 🔻 Manager Tools                                             |                                 |                                   | ma                | anager | Settings  | Sign Out                     |
|-----------------------|------------------------------------------------------------------|---------------------------------|-----------------------------------|-------------------|--------|-----------|------------------------------|
|                       | ecision • Reports • S<br>20, 2021, 4:37 p.m. (#1) - lightw       | Stop page autorefresh<br>veight | View (Default)           Verdicts |                   |        |           |                              |
| Identifier            | 63e843ac-36e0-4436-b369-83c532                                   | 24cb140                         | Unsafes: 7                        | Safes: 248        |        | Unknowns: | 16                           |
| Scheduler<br>Priority |                                                                  |                                 | Bugs: 1                           | To be asse<br>248 | essed: | CPAcheck  |                              |
| Operator              | manager                                                          |                                 | To be assessed:                   |                   |        | EMG: 13   |                              |
| Job version parents   | Linux     Loadable kernel modules sar     Checking usage of cloc |                                 |                                   |                   |        | FVTP: 2   | out marks: 6<br>out marks: 2 |

Fig. 1.17: The total number of unsafes without any assessment

| <i>,□ KLEVER</i> | Menu 🔻 | Manager Tools |                           |                    | manager    | Settings | Sign Out |
|------------------|--------|---------------|---------------------------|--------------------|------------|----------|----------|
| Files            |        |               | Statistics by attribute " | Requirements speci | ification" |          |          |
| specificati      |        |               | Attribute value           | Unsafes            | Safes      | Unknow   | ns       |
| tasks.json       |        |               | drivers:clk1              | 2                  | 100        | 2        |          |
|                  |        |               | <br>drivers:clk2          | 7                  | 157        | 1        |          |

Fig. 1.18: The total number of unsafes corresponding to the particular requirements specification

| )eci | sion: April 20               | Menu<br>, 2021, 4:37 p. |                  | ager Tools<br>Author: |      | ,           |              |                |                      |                      |       | manager 5                                      | Settings Sign<br>View (Defaul |
|------|------------------------------|-------------------------|------------------|-----------------------|------|-------------|--------------|----------------|----------------------|----------------------|-------|------------------------------------------------|-------------------------------|
|      | Similar mark<br>associations |                         | Total            | Total                 | -    | Verifie     | er           |                |                      | Program<br>fragmenta | ntion | Program                                        | Requiremer                    |
| #    | Confirmed                    | Automatic               | verdict          | status                | Tags | CPU<br>time | Wall<br>time | Memory<br>size | Klever version       | Tactic               | Set   | fragment                                       | specification                 |
| 1    | 0                            | 0                       | Without<br>marks | -                     | -    | 3.7<br>min  | 4.3<br>min   | 1.7 GB         | 3.2.dev60+gea104f648 | separate<br>modules  | 3.14  | drivers/usb<br>/gadget<br>/pxa27x_udc.ko       | drivers:clk2                  |
| 2    | 0                            | 0                       | Without<br>marks | -                     | -    | 22 s        | 29 s         | 200 MB         | 3.2.dev60+gea104f648 | separate<br>modules  | 3.14  | drivers/usb<br>/dwc3/dwc3-<br>exynos.ko        | drivers:clk2                  |
| 3    | 0                            | 0                       | Without<br>marks | -                     | -    | 1.3<br>min  | 1.3<br>min   | 380 MB         | 3.2.dev60+gea104f648 | separate<br>modules  | 3.14  | drivers/usb<br>/gadget<br>/r8a66597-<br>udc.ko | drivers:clk2                  |

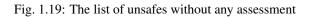

| Ģ    | KLEVER         | Menu             | ✓ Man            | ager Tools | ;      |            |            |        |                      |                     |      | manager                                | Settings | Sign Out    |
|------|----------------|------------------|------------------|------------|--------|------------|------------|--------|----------------------|---------------------|------|----------------------------------------|----------|-------------|
| Deci | sion: April 20 | ), 2021, 4:37 p. | .m. (#1)         | Author:    | manage | r          |            |        |                      |                     |      |                                        | Viev     | v (Default) |
| Page | 1 of 1         |                  |                  |            |        |            |            |        |                      |                     |      | udc.ko                                 |          |             |
| 4    | 0              | 0                | Without<br>marks | -          | -      | 27 s       | 35 s       | 240 MB | 3.2.dev60+gea104f648 | separate<br>modules | 3.14 | drivers/usb<br>/gadget<br>/mv_u3d_core |          | rs:clk2     |
| 5    | 0              | 0                | Without<br>marks | -          | -      | 2.1<br>min | 2.3<br>min | 1.2 GB | 3.2.dev60+gea104f648 | separate<br>modules | 3.14 | drivers/usb<br>/gadget<br>/mv_u3d_core |          | rs:clk1     |

Fig. 1.20: Opening the error trace corresponding to the unsafe without any assessment

| <i>∲</i> KLEVER       | Menu      | •       | Manager Tools |       | manager | Settings | Sign Out    |
|-----------------------|-----------|---------|---------------|-------|---------|----------|-------------|
| Decision: April 20, 2 | 021, 4:37 | p.m. (# | 1) Author: ma | nager |         | View     | r (Default) |

Fig. 1.21: Moving back to the job version/decision page

| <i>©</i> KLE                                                                        | WER Menu - Manager Tools                                                                                                    |                                                     | manager | Settings | Sign Out |
|-------------------------------------------------------------------------------------|----------------------------------------------------------------------------------------------------|-----------------------------------------------------|---------|----------|----------|
| Decision: A<br>Author: ma                                                           | \pril 20, 2021, 4:37 p.m. (#1)<br>nager                                                                                                    | Download code coverage                              | H H K   | I N N    | M H4 H   |
| ★ ×<br>39<br>41<br>102<br>104<br>1267<br>1237<br>1240<br>121<br>2076<br>348<br>1134 | <pre>     Global variable declarations     Initialize prepare counter to zero     Initialize enable counter to zero     Initialize enable counter to zero     Initialize enable counter to zero     @Entry point 'main!     @ Initialize or exit module.</pre> | lels/job/vtg/drivers/usb/gadget/mv_u3d_core.ko/driv |         |          | _        |
| 1134<br>1137<br>1139                                                                | LDV model 'undef_int'     Get platform_driver structure                                                                                                    |                                                     |         |          |          |

Fig. 1.22: The error trace for module drivers/usb/gadget/mv\_u3d\_core.ko and requirements specification drivers:clk1

programs is the function *main* while for Linux loadable kernel modules entry points are generated by Klever as a part of environment models. Requirement violations do not always correspond to places where detected faults should be fixed. For instance, the developer can omit a check for a return value of a function that can fail. As a result various issues, such as leaks or null pointer dereferences, can be revealed somewhere later.

Numbers in the left column correspond to line numbers in source files and models. Source files and models are displayed to the right of error traces. Fig. 1.22 does not contain anything at the right part of the window since there should be the environment model containing the generated *main* function but by default models are not demonstrated for users in the web interface. If you click on a line number corresponding to an original source file, you will see this source file as in Fig. 1.23. Error traces and source files are highlighted syntactically and you can use cross references for source files to find out definitions or places of usage for various entities.

| <i>© KLEV</i>                 | En Menu - Manager Tools                                                                                                    |            |                          | manager Settings Sign Ou                                                                                                    |
|-------------------------------|----------------------------------------------------------------------------------------------------|------------|--------------------------|----------------------------------------------------------------------------------------------------|
| Decision: Apr<br>Author: mana | il 20, 2021, 4:37 p.m. (#1)<br>ger                                                                                                    |            |                          | Download code coverage                                                                                                    |
| ± ×                           |                                                                                                    |            |                          | source files/drivers/usb/gadget/mv_u3d_core.c                                                                                          |
| 205<br>209<br>209<br>92       | <ul> <li>Callback probe precondition.</li> <li>Check that the device in the system and do driver</li> <li>ENG wrapper</li> <li>mv_u3d probe</li> </ul> | 17<br>✓ 17 | 796<br>797<br>798<br>799 | <pre>static int mv_u3d_probe(struct platform_device *dev)</pre>                                                                        |
| 1801<br>1801<br>1812          | <pre></pre>                                                                                                    | 18         | 300<br>301<br>302        | <pre>struct mv_u3d *u3d = NULL;<br/>struct mv_usb_platform_data *pdata = dev_get_platdata(&amp;dev-&gt;dev);<br/>int retval = 0;</pre> |
| 1812<br>1819<br>1821<br>1826  | <pre>&gt; spinlock_check &gt; platform_set_drvdata &gt; Instrumented function 'clk_get'</pre>                                                          | 18         | 303<br>304<br>305        | <pre>struct resource *r;<br/>size_t size;</pre>                                                                                        |
| 1827<br>1840<br>1839          | <ul> <li>Instrumented function 'IS_ERR'</li> <li>resource_size</li> <li>ioremap</li> </ul>                                                             | 18<br>18   | 306<br>307<br>308        | <pre>if (!dev_get_platdata(&amp;dev-&gt;dev)) {     dev_err(&amp;dev-&gt;dev, "missing platform_data\n");     retval = -ENODEV;</pre>  |
| 1852<br>310<br>128            | <ul> <li>Instrumented function 'clk_enable'</li> <li></li></ul>                                                                                        | 18         | 809<br>810<br>811        | goto err_pdata;<br>}                                                                                                    |

Fig. 1.23: Showing the line in the original source file corresponding to the error trace statement

You can click on eyes and on rectangles to show hidden parts of the error trace (Fig. 1.24-Fig. 1.25). Then you can hide them back if they are out of your interest. The difference between eyes and rectangles is that functions with eyes have either notes (Fig. 1.26) or warnings (Fig. 1.27) at some point of their execution, perhaps, within called functions. *Notes* describe important actions in models. *Warnings* represent places where Klever detects violations of checked requirements.

You can see that before calling module initialization and exit functions as well as module callbacks there is additional stuff in the error trace. These are parts of the environment model necessary to initialize models, to invoke module interfaces in the way the environment does and to check the final state. This tutorial does not consider models in detail, but you should keep in mind that Klever can detect faults not only directly in the source code under verification but also when checking something after execution of corresponding functions. For instance, this is the case for the considered error trace (Fig. 1.27).

## 1.2.7 Creating Marks

The analyzed unsafe corresponds to the fault that was fixed in commit 374a1020d21b to the Linux kernel. To finalize assessment you need to create a new *mark* (Fig. 1.28-Fig. 1.29):

- 1. Specify a verdict (Bug in our example).
- 2. Specify a status (**Fixed**).
- 3. Provide a description.

| ) KLEVI                     | Menu 🔻 Manager Tools                                                                                                    |                                | manager Settings Sign Ou                                                           |
|-----------------------------|----------------------------------------------------------------------------------------------------|--------------------------------|------------------------------------------------------------------------------------|
| cision: Apri<br>thor: manag | l 20, 2021, 4:37 p.m. (#1)<br>ger                                                                                                    |                                | Download code coverage                                                             |
| 205<br>209<br>209           | <ul> <li>Callback probe precondition.</li> <li>Check that the device in the system and do driver</li> <li>ENG wrapper</li> <li>Check problem and problematic system.</li> </ul> | 1796<br>1797<br>✓ 1798<br>1799 | <pre>static int mv_u3d_probe(struct platform_device *dev)</pre>                    |
| 92<br>1803<br>1804          | <pre>w return mv_u3d_probe(arg0);     struct resource *r;     size t size;</pre>                                                                                                | 1800                           |                                                                                    |
| 1800<br>1801                | <pre>struct mv_u3d *u3d = (struct mv_u3d *)0</pre>                                                                                                    | 1802<br>1803                   | <pre>int retval = 0;<br/>struct resource *r;</pre>                                 |
| 1802<br>1806<br>1806        | <pre>int retval = 0;     dev_get_platdata     assume(dev_get_platdata((struct device ())))))))))))))))))))))))))))))))))))</pre>                                                | 1804<br>1805<br>1806           |                                                                                    |
| 1812<br>1813                | <pre>&gt; Instrumented function 'kzalloc' assume(u3d != (struct mv_u3d *)0)</pre>                                                                                               | 1807<br>1808                   | <pre>dev_err(&amp;dev-&gt;dev, "missing platform_data\n"); retval = -ENODEV;</pre> |
| 1819<br>1819<br>1819        | • spinlock_check<br>struct lock_class_keykey;<br>raw_spin_lock_init(& u3d->lockanon(                                                                                            | 1809<br>1810<br>1811           | goto err_pdata;<br>}                                                               |

Fig. 1.24: Showing hidden declarations, statements and assumptions for functions with notes or warnings

| S KLEV                    | 577 Menu 👻 Manager Tools                                                                                                    |                                  |                                                                                         | manager      | Settings     | Sign Ou |
|---------------------------|----------------------------------------------------------------------------------------------------|----------------------------------|-----------------------------------------------------------------------------------------|--------------|--------------|---------|
| cision: Apr<br>thor: mana | il 20, 2021, 4:37 p.m. (#1)<br>ger                                                                                                    |                                  | Download code coverage                                                                  | K N K        | adget/mv_u   | N KA    |
| 205<br>209<br>209<br>92   | <ul> <li>Callback probe precondition.</li> <li>Check that the device in the system and do driver</li> <li>EMG wrapper</li> <li>veturn mv_u3d_probe(arg0);</li> </ul> | ver 1807<br>1808<br>1809<br>1810 | <pre>dev_err(&amp;dev-&gt;dev, "missing pla retval = -ENODEV; goto err_pdata;</pre>     | tform_data\n | ");          |         |
| 1803<br>1804              | struct <b>resource</b> *r;<br>size_t size;                                                                                                    | 1811<br>1812                     | u3d = <b>kzalloc</b> (sizeof(*u3d), <b>GFP_KER</b>                                      | NEL);        |              |         |
| 1800<br>1801<br>1802      | <pre>struct mv_u3d *u3d = (struct mv_u3d     dev_get_platdata     int retval = 0;</pre>                                                                              | *)0 1813<br>1814<br>1815         | <pre>if (!u3d) {     dev_err(&amp;dev-&gt;dev, "failed to a     retval = -ENOMEM;</pre> | llocate memo | ry for u3d∖n | ");     |
| 1806<br>1806              | › dev_get_platdata<br>assume(dev_get_platdata((struct devi                                                                                                    | 1816<br>1817                     | <pre>goto err_alloc_private; }</pre>                                                    |              |              |         |
| 1812<br>261<br>261        | <pre>u3d = (struct mv_u3d *)kzalloc(179)</pre>                                                                                                    | 2UL 1818<br>1819<br>1820         | <pre>spin_lock_init(&amp;u3d-&gt;lock);</pre>                                           |              |              |         |
| 1813<br>1819              | assume(u3d != (struct mv_u3d *)0)<br>→ spinlock_check                                                                                                    | 1821<br>1822                     | <pre>platform_set_drvdata(dev, u3d);</pre>                                              |              |              |         |

Fig. 1.25: Showing hidden declarations, statements and assumptions for functions without notes or warnings

| S KLEV                    | Menu - Manager Tools                                                                                                    |      | manager Settings Sign Ou                                             |
|---------------------------|----------------------------------------------------------------------------------------------------|------|----------------------------------------------------------------------|
| cision: Apr<br>thor: mana | il 20, 2021, 4:37 p.m. (#1)<br>ger                                                                                                    |      | Download code coverage                                               |
| ×                         |                                                                                                    |      | source files/drivers/usb/gadget/mv_u3d_core.                         |
| 209                       | Other that the device in the system and do driver     Other that the device in the system and do driver     Other that the device in the system and do driver     Other that the device in the system and do driver     Other that the device in the system and do driver     Other that the device in the system and do driver     Other that the device in the system and do driver     Other that the device in the system and do driver     Other that the device in the system and do driver     Other that the device in the system and do     Other that the device in the system and     Other that the device in the system and     Other that the system and     Other that the system and     Other t | 1847 | (unsigned long) r->start,                                            |
| 209                       | ⊕ EMG wrapper                                                                                                    | 1848 | <pre>(unsigned long) u3d-&gt;cap_regs);</pre>                        |
| 92                        | ∞ mv_u3d_probe                                                                                                    | 1849 | }                                                                    |
| 1801                      | > dev_get_platdata                                                                                                    | 1850 |                                                                      |
| 1806                      | › dev_get_platdata                                                                                                    | 1851 | /* we will access controller register, so enable the u3d controller  |
| 1812                      | Instrumented function 'kzalloc'                                                                                                    | 1852 | <pre>clk_enable(u3d-&gt;clk);</pre>                                  |
| 1819                      | spinlock_check                                                                                                    | 1853 |                                                                      |
| 1821                      | platform_set_drvdata                                                                                                    | 1854 | if (pdata->phy_init) {                                               |
| 1826                      | Instrumented function 'clk_get'                                                                                                    | 1855 | retval = pdata->phy_init(u3d->phy_regs);                             |
| 1827                      | Instrumented function 'IS_ERR'                                                                                                    | 1856 | if (retval) {                                                        |
| 1840                      | <pre>&gt; resource_size</pre>                                                                                                    | 1857 | <pre>dev_err(&amp;dev-&gt;dev, "init phy error %d\n", retval);</pre> |
| 1839                      | → ioremap                                                                                                    | 1858 | goto err_u3d_enable;                                                 |
| 1852                      | <pre>@ Instrumented function 'clk_enable'</pre>                                                                                                    | 1859 | }                                                                    |
| 310                       | <pre>@ LDV model 'clk_enable_clk_of_mv_u</pre>                                                                                                    | 1860 | }                                                                    |
| 128                       | LDV model 'undef_int_nonposit'                                                                                                    | 1861 |                                                                      |
| 132                       | Increase enable counter                                                                                                    | 1862 | u3d->op_regs = (struct <b>mv_u3d_op_regsiomem</b> *)(u3d->cap_regs   |

Fig. 1.26: The error trace note

| © KLEV                      | 🕼 Menu 🔻 Manager Tools                                           |      | manager Settings Sign Ou                                             |
|-----------------------------|------------------------------------------------------------------|------|----------------------------------------------------------------------|
| ecision: Apr<br>ithor: mana | ril 20, 2021, 4:37 p.m. (#1)<br>ger                              |      | Download code coverage                                               |
| . ×                         |                                                                  |      | source files/drivers/usb/gadget/mv_u3d_core.o                        |
| 310                         |                                                                  | 1847 | (unsigned long) r->start,                                            |
| 128                         | > LDV model 'undef_int_nonposit'                                 | 1848 | <pre>(unsigned long) u3d-&gt;cap_regs);</pre>                        |
| 132                         | Increase enable counter                                          | 1849 | }                                                                    |
| 133                         | VERIFIER_assume(ldv_enable_co                                    | 1850 |                                                                      |
| 214                         | <ul> <li>Callback probe postcondition.</li> </ul>                | 1851 | /* we will access controller register, so enable the u3d controller  |
| 217                         | > LDV model 'undef_int'                                          | 1852 | <pre>clk_enable(u3d-&gt;clk);</pre>                                  |
| 228                         | <ul> <li>Failed to probe the device.</li> </ul>                  | 1853 |                                                                      |
| 202                         | LDV model 'undef_int'                                            | 1854 | if (pdata->phy_init) {                                               |
| 238                         | <ul> <li>Free memory for 'platform_device' structure.</li> </ul> | 1855 | retval = pdata->phy_init(u3d->phy_regs);                             |
| 1149                        | <ul> <li>Successfully registered a driv</li> </ul>               | 1856 | if (retval) {                                                        |
| 1241                        | LDV model 'post_init'                                            | 1857 | <pre>dev_err(&amp;dev-&gt;dev, "init phy error %d\n", retval);</pre> |
| 1244                        | LDV model 'undef_int'                                            | 1858 | goto err_u3d_enable;                                                 |
| 1246                        | <ul> <li>Module has been initialized.</li> </ul>                 | 1859 | }                                                                    |
| 1250                        | • Exit the module before its unloading with 'mv_u3d_             | 1860 | }                                                                    |
| 1269                        | O LDV model 'check_final_state'                                  | 1861 |                                                                      |
| 175                         | Clk "clk_of_mv_u3d" should be disabled before f                  | 1862 | u3d->op_regs = (struct <b>mv_u3d_op_regsiomem</b> *)(u3d->cap_regs   |

Fig. 1.27: The error trace warning

| <i>©</i> KLEVER                                      | Menu 🔻 Mana                                                                                                   | ger Tools                              |                                      | ma                                                                                                    | nanager          | Settings   | Sign Out |
|------------------------------------------------------|----------------------------------------------------------------------------------------------------|----------------------------------------|--------------------------------------|----------------------------------------------------------------------------------------------------|------------------|------------|----------|
| 1244 → LDV<br>1246 → Mod<br>1250 → Exi<br>1269 ⊕ LDV | DDV model 'post_in<br>'model 'undef_int'<br>ule has been initia<br>t the module before<br>'model 'check_final | lized.<br>: its unloading with 'mv_u3d | 1857<br>1858<br>1859<br>1860<br>1861 | <pre>if (retval) {     dew_err(&amp;dev-&gt;dev, "init phy err     goto err_u3d_enable;     } } u3d-&gt;op_regs = (struct mv_u3d_op_regs</pre> |                  |            | 35       |
| Files                                                | Line coverage                                                                                                 | Function coverage                      | Data                                 | Legend                                                                                                    |                  |            |          |
| source files                                         | 4% (50/1140)                                                                                                  | 4% (2/48)                              |                                      | Line coverage                                                                                                    | ge legend<br>3 1 | 0          |          |
|                                                      |                                                                                                    |                                        |                                      | Function cov                                                                                                    | verage legen     |            |          |
| Ģ                                                    | Attributes                                                                                                    | Code coverage data statistics          |                                      |                                                                                                    |                  |            |          |
| Associated marks                                     |                                                                                                    |                                        |                                      | Create lightweight mark Create full-we                                                                                                    | veight mark      | View (Defa | ault) ^  |
| The list of associated m                             | arks is empty. Maybe i                                                                                        | t is because of the selected view.     |                                      |                                                                                                    |                  |            |          |

Fig. 1.28: Starting the creation of a new lightweight mark

| <i>©</i> KLEVER | Menu 🔻 | Manager <sup>-</sup> | Tools                      |                                                                                                    |                      |                       | manager       | Settings     | Sign Out |
|-----------------|--------|----------------------|----------------------------|----------------------------------------------------------------------------------------------------|----------------------|-----------------------|---------------|--------------|----------|
| Ω.              | Attrib | utes Cod             | e coverage data statistics | <ul> <li>Bug</li> <li>Target bug</li> <li>False positive</li> </ul>                                | S                    | itatus<br>O<br>O<br>O | Fixed         |              |          |
|                 |        |                      |                            | ags<br>Select the tag to add                                                                       |                      |                       |               |              | •        |
|                 |        |                      |                            | Description<br>The detected fault was al<br>/git/torvalds/linux.git/cor<br>/udc/mv_u3d_core.c?id=1 | mmit/drivers/usb/gad |                       | nel.org/pub/s | cm/linux/ker | nel      |
|                 |        |                      |                            |                                                                                                    |                      |                       |               | Save         | Cancel   |

Fig. 1.29: The creation of the new lightweight mark

4. Save the mark.

After that you will be automatically redirected to the page demonstrating changes in total verdicts (Fig. 1.30). In our example there is the only change that corresponds to the analyzed unsafe and the new mark. But in a general case there may be many changes since the same mark can match several unsafes, and you may need to investigate these changes.

| <i>©</i> KI | EVER N                | manager             | Settings     | Sign Out |                                |                      |                  |         |                |  |
|-------------|-----------------------|---------------------|--------------|----------|--------------------------------|----------------------|------------------|---------|----------------|--|
| Show mark   |                       |                     |              |          |                                |                      |                  |         |                |  |
| Report      | Association<br>change | Total verdict       | Total status | Tags     | Decision                       | Klever version       | Program fragmer  | itation | Program frag   |  |
| Report      | kind                  |                     | Total status | Tags     | Decision                       | Riever version       | Tactic           | Set     | Fiogrammagi    |  |
| 1           | New                   | Without marks → Bug | ♦ Fixed      | -        | April 20, 2021, 4:37 p.m. (#1) | 3.2.dev60+gea104f648 | separate modules | 3.14    | drivers/usb/ga |  |

Fig. 1.30: Changes in total verdicts

After creating the mark you can see the first manually assessed unsafe (Fig. 1.31). Besides, as it was already noted, you should investigate automatically assessed unsafes by analyzing corresponding error traces and marks and by (un)confirming their associations (Fig. 1.32-Fig. 1.33).

| S KLEVER              | Menu 🔻                  | Manager Tools                         |                                           |                                                                          | manager             | Settings       | Sign Out      |
|-----------------------|-------------------------|---------------------------------------|-------------------------------------------|--------------------------------------------------------------------------|---------------------|----------------|---------------|
|                       | ecision 👻<br>0, 2021, 4 | Reports 🝷                             | Stop page autorefresh<br>lightweight      | View (Default) Verdicts                                                  |                     |                |               |
| Identifier            |                         | -36e0-4436-b369-                      | 83c5324cb140                              | Unsafes: 11                                                              | Safes: 347          | Unknowns: 20   |               |
| Scheduler<br>Priority | Klever                  |                                       |                                           | <ul> <li>Bugs: 2</li> <li>Manually assessed: 1</li> </ul>                | To be assessed: 347 |                | rtionError: 1 |
| Operator              | manager<br>• Linux      |                                       |                                           | <ul> <li>Automatically assessed: 1</li> <li>To be assessed: 9</li> </ul> |                     | ☐ Timeout: 3   |               |
| Job version parents   |                         | oadable kernel mod<br>• Checking usag | ules sample<br>e of clocks in USB drivers |                                                                          |                     | Vither FVTP: 2 | out marks: 7  |

Fig. 1.31: The total number of manually assessed unsafes

False alarms can happen due to different reasons. There are corresponding *tags* for most common of them. You can find a complete tree of tags at *Menu*  $\rightarrow$  *Marks*  $\rightarrow$  *Tags* (Fig. 1.34).

Each tag has a description that is shown when covering a tag name (Fig. 1.35).

You can choose appropriate tags during creation of marks from the dropdown list (Fig. 1.36). This list can be filtered out by entering parts of tag names (Fig. 1.37).

## 1.2.8 Analysis of Code Coverage Reports

Code coverage reports demonstrate parts (lines and functions at the moment) of the target program source code and when switching on models that were considered during verification. Though users can expect complete code coverage because programs are analyzed statically, actually this may not be the case due to incomplete or inaccurate environment models that make some code unreachable or due to some limitations of verification tools, e.g. they can ignore calls of

| Deci | Menu Manager Tools     Menu     Manager Tools     Sign Out     Menu     Manager Tools     Sign Out     View (Default)     View (Default)     View (Default)     View (Default)     View (Default)     View (Default)     View (Default)     View (Default)     View (Default)     View (Default)     View (Default)     View (Default)     View (Default)     View (Default)     View (Default) |           |         |              |         |             |              |                |                          |                     |         |                                           |               |
|------|----------------------------------------------------------------------------------------------------|-----------|---------|--------------|---------|-------------|--------------|----------------|--------------------------|---------------------|---------|-------------------------------------------|---------------|
|      | associations                                                                                                    |           |         | -            | Verifie | er          |              |                | Program<br>fragmentation |                     | Program | Requirements                              |               |
| #    | Confirmed                                                                                                    | Automatic | verdict | Total status | Tags    | CPU<br>time | Wall<br>time | Memory<br>size | Klever version           | Tactic              | Set     | fragment                                  | specification |
| 1    | 1                                                                                                    | 0         | Bug     | Fixed        | -       | 2.1<br>min  | 2.3<br>min   | 1.2 GB         | 3.2.dev60+gea104f648     | separate<br>modules | 3.14    | drivers/usb<br>/gadget<br>/mv_u3d_core.ko | drivers:clk1  |
| 3    | 0                                                                                                    | 1         | Bug     | Unreported   | -       | 2.6<br>min  | 3.6<br>min   | 1.9 GB         | 3.2.dev60+gea104f648     | separate<br>modules | 3.14    | drivers/usb<br>/phy/phy-omap-<br>usb3.ko  | drivers:clk1  |

Fig. 1.32: Opening the error trace of the unsafe with automatic assessment

| Ģ          | KLEVER                                                                                                    | Menu 🔻                                                                                   | Manager Tools                                                                                 |                          |                      |           |                      |                | manager         | Settings     | Sign Out  |
|------------|----------------------------------------------------------------------------------------------------|------------------------------------------------------------------------------------------|-----------------------------------------------------------------------------------------------|--------------------------|----------------------|-----------|----------------------|----------------|-----------------|--------------|-----------|
|            | 180       →       F         1107           1244           1247       →       L         1249       →       M         1253       →       E | LDV model 'p<br>DV model 'under<br>lodule has been<br>ixit the module<br>DV model 'check | <pre>'platform_device'     Successfully ost_init' f_int' initialized. before its unload</pre> | registered<br>ing with ' | d a driv<br>'omap_u: |           |                      |                |                 |              |           |
| Files      | 5                                                                                                    | Line coverage                                                                            | e Function co                                                                                 | overage                  |                      | Data      |                      | Legend         | ł               |              |           |
| <b>•</b> s | source files                                                                                                    | <b>27%</b> (46/171                                                                       | ) 20% (2/10)                                                                                  |                          |                      |           |                      |                |                 |              |           |
| Ģ          |                                                                                                    | Attribut                                                                                 | tes Code coverage                                                                             | edata statisti           | ics                  |           |                      |                |                 |              |           |
| Assoc      | iated marks                                                                                                    |                                                                                          |                                                                                               |                          |                      |           | Create lightweight m | ark Create f   | ull-weight mark | View (De     | efault) ^ |
| #          | Verdict                                                                                                    | Similarity                                                                               | Status                                                                                        | Tags                     | Associati            | on author | Description          | Likes/Dislikes |                 |              |           |
| Simi       | lar marks with a                                                                                                    | automatic associa                                                                        | tions                                                                                         |                          |                      |           |                      |                | Confirm         |              |           |
| 1          | Bug                                                                                                    | 100%                                                                                     | Unreported                                                                                    | -                        | manager              |           | -                    | <b>10</b>      |                 | <b>i c</b> : | ×         |

Fig. 1.33: Confirming the automatic association

| <i>≫ KLEVER</i> | Menu 🔻                        | Manager Tools                 |            |                  |           | manager   | Settings    | Sign Out |
|-----------------|-------------------------------|-------------------------------|------------|------------------|-----------|-----------|-------------|----------|
| Job version 👻   | Jobs                          | Marks                         | itorefresh | 🌣 View (Default) |           |           |             |          |
| Apri            | Jobs Tree<br>Schedulers       | Unsafes<br>Safes<br>–         |            | Verdicts         |           |           |             |          |
| Identifi        | Upload jobs<br>Uploading stat | Tags<br>us On nowns<br>Upload |            | Unsafes: 11      | Safes: 36 | 7         | Unknowns: 2 | 21       |
| Schedul         |                               | opioud                        |            | D Bugs: 2        | 📮 To be : | assessed: | CPAcheck    | ker: 4   |

Fig. 1.34: Opening the tags page

| <i>©</i> KLEVER        | Menu 🔻 Ma                                                 | anager Tools |                                                      |                                                     |      | manager | Settings | Sign Out |
|------------------------|-----------------------------------------------------------|--------------|------------------------------------------------------|-----------------------------------------------------|------|---------|----------|----------|
| ReqSpecs               | Argument signatur                                         |              | Different objects<br>Same objects<br>Nested locks    |                                                     |      |         |          |          |
|                        | API models Bit precision Sets/maps mode Check final state |              | Linux kernel                                         | device_                                             | lock |         |          |          |
| CIF<br>CIL<br>Verifier | CPAchecker                                                | Ta           | ngs related to predicate analy<br>Predicate analysis | L + 2 ×<br>sis in CPAchecker<br>Arra<br>Unallocatec |      |         |          |          |

Fig. 1.35: Showing tag description

| <i>≫ KLEVER</i> | Menu 🔻  | Manager Too  | ls                     |                                                                                                    | manager | Settings | Sign Out |
|-----------------|---------|--------------|------------------------|----------------------------------------------------------------------------------------------------|---------|----------|----------|
| φ.              | Attribu | utes Code co | verage data statistics | Verdict Unknown Bug Target bug False positive Tags                                                                           |         |          |          |
|                 |         |              |                        | Select the tag to add<br>EMG - Specs - Bad composition<br>EMG - Check final state<br>API models<br>API models - Linux kernel |         |          | •        |
|                 |         |              |                        | API models - Linux kernel - match_string API models - Linux kernel - v4l2_device_register Comment                            |         | Save     | Cancei   |

Fig. 1.36: Choosing tag from the dropdown list

| <i>∭ KLEVER</i> | Menu 🔻 | Manager 1 | Tools      |                   |                                                                                                    | manager | Settings | Sign Out |
|-----------------|--------|-----------|------------|-------------------|----------------------------------------------------------------------------------------------------|---------|----------|----------|
| Ģ               | Attrib | utes Cod  | le coverag | e data statistics | Verdict Unknown Bug Target bug False positive Tags                                                                                                    |         |          |          |
|                 |        |           |            |                   | of_<br>API models - Linux kernel - of_device_get_match_data<br>API models - Linux kernel - of_match_device<br>API models - Linux kernel - of_match_node | 3       |          | •        |
|                 |        |           |            |                   |                                                                                                    |         | Save     | Cancel   |

Fig. 1.37: Entering tag name part

functions through function pointers. When users need good or excellent completeness of verification it is necessary to study code coverage reports.

There is different semantics of code coverage for various verdicts:

- Unsafes code coverage reports show exactly those parts of the source code that correspond to error traces.
- *Safes* code coverage reports show all parts of the source code that the verification tool analyzed. You should keep in mind that there may be different reasons like specified above that prevent the verification tool from reaching complete code coverage. Since Klever lacks correctness proofs (currently, verification tools do not provide useful correctness proofs), analysis of code coverage reports becomes the only tool for understanding whether safes are good or not.
- *Unknowns (Timeouts)* code coverage shows those parts of the target program source code that the verification tool could investigate until it was terminated after exhausting computational resources. BTW, if there are no code coverage reports for timeouts, you may need to tune "soft CPU time" from *tasks.json* when creating a new job to give more time to produce them.

By default, Klever provides users with code coverage reports just for the target program source code. If one needs to inspect code coverage for various models it is necessary to start the decision of the job with a custom configuration where setting "Code coverage details" should be either "C source files including models" or "All source files". This can result in quite considerable overhead, so, this is not always switched on.

#### **Code Coverage Reports for Unsafes**

For unsafes, you will see code coverage reports when analyzing corresponding error traces like in Fig. 1.38. Code coverage of a particular source file is shown on the right. There is a code coverage legend beneath it. The pink background and red crosses point out uncovered lines and functions respectively. More times lines and functions were analyzed during verification more intensive green background is used for them.

There is code coverage statistics as well as a source tree on the left of the code coverage legend (Fig. 1.39). You can click on names of directories and source files to reveal corresponding statistics and to show code coverage for these

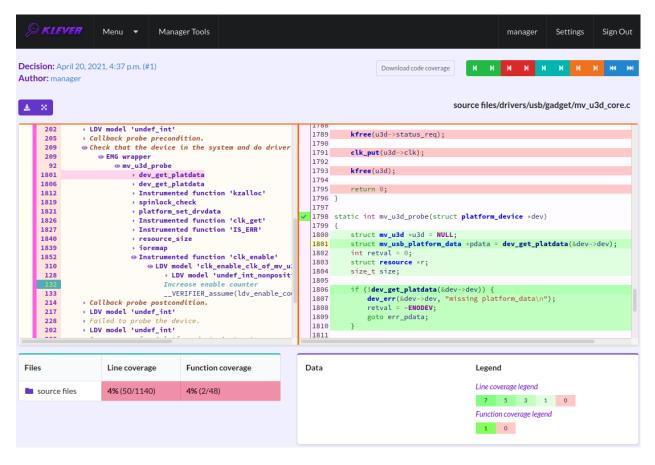

Fig. 1.38: Code coverage report for the unsafe error trace

| hor: mana                                                                                            | ger           |                                                                                                    | source files/drivers/usb/gadget/mv u3o                                                                                                    | l cor |
|----------------------------------------------------------------------------------------------------|---------------|----------------------------------------------------------------------------------------------------|----------------------------------------------------------------------------------------------------|-------|
| 202<br>205<br>209<br>209<br>209<br>92<br>1801<br>1810<br>1811<br>1821<br>1821<br>1821<br>1821<br>182 | <pre></pre>   | <pre>dition. s in the system and do dr platdata platdata platdata nted function 'kzalloc' _check _set_drvdata nted function 'clk_get' nted function 'IS_ERR' _size nted function 'clk_enable ndel 'clk_enable_clk_of_ LDV model 'undef_int_nonp crease enable counter VERFIFER_assume(ldv_enabl ndition. ' device.</pre> | <pre>1788 1789 kfree(u3d-&gt;status_req); 1790 1791 clk_put(u3d-&gt;clk); 1792 1793 kfree(u3d); 1794 1795 return 0; 1796 } 1797 1798 static int mv_u3d_probe(struct platform_device *dev) 1799 { 1800 struct mv_u3d *u3d = NULL; 1801 struct mv_usb_platform_data *pdata = dev_get_platdata(&amp;dev-&gt;det) 1802 int retval = 0; 1803 struct resource *r; 1804 size_t size; 1805 if (lday ast platdata(&amp;day=&gt;day)) { </pre> |       |
| es                                                                                                   | Line coverage | Function coverage                                                                                                    | Data Legend                                                                                                    |       |
|                                                                                                    |               |                                                                                                    | Line coverage legend                                                                                                    |       |

source files (Fig. 1.40). The latter has sense for tasks consisting of several source files.

Fig. 1.39: Code coverage statistics

#### **Code Coverage Reports for Safes**

To open code coverage repots for safes you need to open a page with a list of safes (Fig. 1.41) and then open a particular safe page (Fig. 1.42). Like for unsafe you can show on code coverage legend and statistics as well as to show code coverage for particular source files (Fig. 1.43).

The safe verdict does not imply program correctness since some parts of the program could be not analyzed at all and thus uncovered. To navigate to the next uncovered function you should press the red button with the arrow (Fig. 1.44). Then you can find places where this uncovered function is invoked and why this was not done during verification (in the considered case this was due to lack of environment model specifications for callbacks of the *usb\_class\_driver* structure). Besides, while a function can be covered there may be uncovered lines within it. For instance, this may be the case due to the verification tool assumes that some conditions are always true or false.

#### **Code Coverage Reports for Unknowns**

If you would like to investigate the most complicated parts of the target program source code that can cause unknown (timeout) verdicts, you should open a page with a list of timeouts (Fig. 1.45) and then open a particular timeout page (Fig. 1.46). A timeout code coverage report (Fig. 1.47) looks almost like the safe code coverage report (Fig. 1.43).

To traverse through most covered lines that likely took most of the verification time you should press the orange button with the arrow (Fig. 1.48). If the task includes more than one source file it may be helpful for you to investigate lines

| S KLEVER Menu                                  | ▼ Manager <sup>*</sup>                                                                                                    | Tools             |   |      | manager Settings Sign Ou                                                                                                    |
|------------------------------------------------|----------------------------------------------------------------------------------------------------|-------------------|---|------|----------------------------------------------------------------------------------------------------|
| × ×                                            | Included intel                                                                                                    |                   | _ | 1/00 | source files/drivers/usb/gadget/mv_u3d_core.                                                                                                    |
| 205                                            | 209 <ul> <li>Check that the device in the system and do driver</li> <li>209</li> <li>ENG wrapper</li> <li>92</li> <li>mu_u3d_probe</li> </ul> 1801         . dev_get_platdata             1806         . dev_get_platdata           1812         . Instrumented function 'kzalloc'           1819         . spinlock_check           1821         . platform_set_drvdata           1826         . Instrumented function 'clk_get'           1827         . Instrumented function 'lk_enable'           1840         . resource_size           1852         . Interemented function 'clk_enable'           1852         . LDV model 'clk_enable_clk_of_mv_u'           1852         . LDV model 'clk_enable_clk_of_mv_u'           1852         . LDV model 'undef_int_nonposit'           133        VERIFIER_assume(ldv_enable_cco           133        VERIFIER_assume(ldv_enable_cco           134         . Callback probe postcondition.           135         . JDV model 'undef_int'           228         . Failed to probe the device. |                   |   |      | <pre>kfree(u3d-&gt;status_req); clk_put(u3d-&gt;clk); kfree(u3d); return 0; } static int mv_u3d_probe(struct platform_device *dev) {    struct mv_u3d *u3d = NULL;    struct mv_usb_platform_data *pdata = dev_get_platdata(&amp;dev-&gt;dev);    int retval = 0;    struct resource *r;    size_t size;    if (!dev_get_platdata(&amp;dev-&gt;dev)) {       dev_err(&amp;dev-&gt;dev, "missing platform_data\n");       retval = -ENODEV;       goto err_pdata; }</pre> |
| iles                                           | Line coverage                                                                                                    | Function coverage |   | Data | Legend                                                                                                    |
| source files                                   | 4% (50/1140)                                                                                                    | 4% (2/48)         |   | Data | Line coverage legend                                                                                                    |
| <b>b</b> drivers <b>4%</b> (50/1140) <b>4%</b> |                                                                                                    | 4% (2/48)         |   |      | 7     5     3     1     0       Function coverage legend                                                                                                    |
| 늘 usb                                          | 4% (50/1140)                                                                                                    | 4% (2/48)         |   |      | 1 0                                                                                                    |
| 늘 gadget                                       | 4% (50/1140)                                                                                                    | 4% (2/48)         |   |      |                                                                                                    |
| mv_u3d_core.c                                  | 4% (50/1140)                                                                                                    | 4% (2/48)         |   |      |                                                                                                    |

Fig. 1.40: Opening code coverage for the particular source file

| ()<br>KLEVER                                                                                                    | Menu 🔻                    | Manager Tools    |                                                                          |                                                           |                   | manager     | Settings      | Sign Out |
|----------------------------------------------------------------------------------------------------|---------------------------|------------------|--------------------------------------------------------------------------|-----------------------------------------------------------|-------------------|-------------|---------------|----------|
|                                                                                                    | Decision 🝷<br>20, 2021, 4 | Reports 🝷        | Stop page autorefresh                                                    | View (Default) Verdicts                                   |                   |             |               |          |
| Identifier                                                                                                    |                           | -36e0-4436-b369- | Unsafes: 11                                                              | 367 Unknow                                                |                   | s: 21       |               |          |
| Scheduler<br>Priority                                                                                            |                           |                  |                                                                          | <ul> <li>Bugs: 2</li> <li>Manually assessed: 1</li> </ul> | Д <b>То</b><br>36 | e assessed: | CPAchecker: 4 |          |
| Operator                                                                                                    | manager<br>• Linux        |                  | <ul> <li>Automatically assessed: 1</li> <li>To be assessed: 9</li> </ul> |                                                           |                   | Core: 1     |               |          |
| Job version parents         • Loadable kernel modules sample           • Checking usage of clocks in USB drivers |                           |                  |                                                                          |                                                           | EMG: 1            |             |               |          |
| Files                                                                                                    |                           |                  |                                                                          |                                                           |                   |             | FVTP:         |          |

Fig. 1.41: Opening page with the list of safes

| ge 1 | l of 21 →                  |           |                  |              |             |              |                |                      |                          |      |                                           |               |  |
|------|----------------------------|-----------|------------------|--------------|-------------|--------------|----------------|----------------------|--------------------------|------|-------------------------------------------|---------------|--|
| ŧ    | Similar marks associations |           | ons<br>Total     |              | Verifier    |              |                | Klever version       | Program<br>fragmentation |      | <b>D</b>                                  | Requirements  |  |
| Ŧ    | Confirmed                  | Automatic | verdict          | verdict Tags | CPU<br>time | Wall<br>time | Memory<br>size | Riever version       | Tactic                   | Set  | Program fragment                          | specification |  |
| L    | 0                          | 0         | Without<br>marks | -            | 15 s        | 15 s         | 240 MB         | 3.2.dev60+gea104f648 | separate<br>modules      | 3.14 | drivers/usb<br>/misc/trancevibrator.ko    | drivers:clk2  |  |
| 2    | 0                          | 0         | Without<br>marks | -            | 22 s        | 19 s         | 280 MB         | 3.2.dev60+gea104f648 | separate<br>modules      | 3.14 | drivers/usb/serial<br>/ark3116.ko         | drivers:clk2  |  |
|      | 0                          | 0         | Without<br>marks | -            | 16 s        | 15 s         | 260 MB         | 3.2.dev60+gea104f648 | separate<br>modules      | 3.14 | drivers/usb/serial<br>/wishbone-serial.ko | drivers:clk2  |  |
| ł    | 0                          | 0         | Without<br>marks | -            | 15 s        | 14 s         | 240 MB         | 3.2.dev60+gea104f648 | separate<br>modules      | 3.14 | drivers/usb<br>/dwc2/dwc2_pci.ko          | drivers:clk2  |  |
| 5    | 0                          | 0         | Without          | -            | 21 s        | 19 s         | 250 MB         | 3.2.dev60+gea104f648 | separate<br>modules      | 3.14 | drivers/usb<br>/misc/ldusb.ko             | drivers:clk1  |  |

Fig. 1.42: Opening safe page

| Decision: April 20, 2021<br>Author: manager |                      | er Tools                      | Dow                                                                                                    | nload code coverage 🛛 🖌 🕨                                                                                                    | manager                                                          | Settings                                         | Sign Out     |  |  |  |  |
|---------------------------------------------|----------------------|-------------------------------|----------------------------------------------------------------------------------------------------|----------------------------------------------------------------------------------------------------|------------------------------------------------------------------|--------------------------------------------------|--------------|--|--|--|--|
| Files                                       | Line coverage        | Function coverage             | 1 /**                                                                                                    |                                                                                                    | source files/d                                                   | lrivers/usb/n                                    | nisc/Idusb.c |  |  |  |  |
| 늘 source files                              | <b>40%</b> (141/354) | <b>42%</b> (5/12)             | 2 * Generic USB d<br>3 * like LD Didac                                                                      | river for report based in<br>tic's USB devices. LD Did                                                                                                    | dactic's USB                                                     | devices are                                      | . I          |  |  |  |  |
| 늘 drivers                                   | <b>40%</b> (141/354) | <b>42%</b> (5/12)             | 5 * raw interrupt                                                                                           | hich do not use HID repor<br>in and our reports only                                                                                                    |                                                                  |                                                  |              |  |  |  |  |
| 늘 usb                                       | <b>40%</b> (141/354) | <b>42%</b> (5/12)             |                                                                                                    | ses a ring buffer for tin<br>reports and provides read                                                                                                    |                                                                  |                                                  |              |  |  |  |  |
| 늘 misc                                      | <b>40%</b> (141/354) | <b>42%</b> (5/12)             | 9 * raw interrupt                                                                                           | reports and provides read<br>reports (similar to the<br>on the book USB COMPLET                                                                                                    | Windows HID                                                      | driver).                                         | d            |  |  |  |  |
| 🖹 ldusb.c                                   | <b>40%</b> (141/354) | <b>42%</b> (5/12)             | 11 * such a compatibility to the Windows HID driver.                                                        |                                                                                                    |                                                                  |                                                  |              |  |  |  |  |
| P                                           | Attributes           | Code coverage data statistics | 14 *<br>15 * This progr<br>16 * modify it<br>17 * published<br>18 * the Licens<br>19 *<br>20 * Derived from | 2005 Michael Hund <mhund<br>am is free software; you<br/>under the terms of the G<br/>by the Free Software Four<br/>e, or (at your option) ar<br/>Lego USB Tower driver<br/>2003 David Glance <advid< th=""><th>can redistri.<br/>NU General Pu<br/>ndation; eith<br/>ny later vers</th><th>bute it and<br/>blic Licens<br/>er version<br/>ion.</th><th>e as</th></advid<></mhund<br> | can redistri.<br>NU General Pu<br>ndation; eith<br>ny later vers | bute it and<br>blic Licens<br>er version<br>ion. | e as         |  |  |  |  |
|                                             |                      |                               | Data                                                                                                    | Leger                                                                                                    | nd                                                               |                                                  |              |  |  |  |  |
|                                             |                      |                               |                                                                                                    |                                                                                                    | overage legend                                                   | 2 1 0                                            |              |  |  |  |  |
|                                             |                      |                               |                                                                                                    |                                                                                                    | ion coverage leger                                               |                                                  |              |  |  |  |  |
|                                             |                      |                               |                                                                                                    | 24                                                                                                    | 18 12 6                                                          | 5 1 0                                            |              |  |  |  |  |

Fig. 1.43: Code coverage report for the safe

| > source files       40% (141/354)       42% (5/12)         > drivers       40% (141/354)       42% (5/12)         > usb       40% (141/354)       42% (5/12)         > misc       40% (141/354)       42% (5/12)         > misc       40% (141/354)       42% (5/12)         > ldusb.c       40% (141/354)       42% (5/12)         > ldusb.c       40% (141/354)         42% (5/12)       3 struct ld_usb_interrupt_in_callback(struct urb *urb)         222 {       3 struct ld_usb_interrupt_in_callback(struct urb *urb)         232 {       5 struct ld_usb_interrupt_in_callback(struct urb *urb)         232 {       5 struct ld_usb_interrupt_in_callback(struct urb *urb)         232 {       5 struct ld_usb_interrupt_in_callback(struct urb *urb)         232 {       5 struct ld_usb_interrupt_in_callback(struct urb *urb)         232 {       5 struct ld_usb_interrupt_in_callback(struct urb *urb)         232 {       5 struct ld_usb_interrupt_in_callback(struct urb *urb)         232 {       5 struct ld_usb_interrupt_in_callback(struct urb *urb)         233 struct ld_usb_interrupt_in_callback(struct urb *urb)       234 size_i *actual_buffer;         235 unsigned int next_ring_head;       237 int retval;                                                                                                    | Files       Line coverage       Function coverage            • source files       40% (141/354)       42% (5/12)            • usb       40% (141/354)       42% (5/12)            • misc       40% (141/354)       42% (5/12)            • misc       40% (141/354)       42% (5/12)            • ldusb.c       40% (141/354)       42% (5/12)            • dow (141/354)       42% (5/12)            • ldusb.c       40% (141/354)            • Attributes       Code coverage data statistics            • Attributes       Code coverage data statistics            • Data       Legend                                                                                                    | uthor: manager | 21, 4:37 p.m. (#1)   |                               | Download code coverage                                                                                                    |
|----------------------------------------------------------------------------------------------------|----------------------------------------------------------------------------------------------------|----------------|----------------------|-------------------------------|----------------------------------------------------------------------------------------------------|
| <pre>source files 40% (141/354) 42% (5/12)</pre>                                                                                                    | • source files       40% (141/354)       42% (5/12)         • drivers       40% (141/354)       42% (5/12)         • usb       40% (141/354)       42% (5/12)         • misc       40% (141/354)       42% (5/12)         • ldusb.c       40% (141/354)       42% (5/12)         • Idusb.c       40% (141/354)       42% (5/12)         • Idusb.c       40% (141/354)       42% (5/12)         • Idusb.c       40% (141/354)       42% (5/12)         • Idusb.c       40% (141/354)       42% (5/12)         • Idusb.c       40% (141/354)       42% (5/12)         • Idusb.c       40% (141/354)       42% (5/12)         • Idusb.c       40% (141/354)       42% (5/12)         • Idusb.c       40% (141/354)       42% (5/12)         • Idusb.c       40% (141/354)       42% (5/12)         • Idusb.c       40% (141/354)       42% (5/12)         • Idusb.c       40% (141/354)       42% (5/12)         • Idusb.c       40% (141/354)       42% (5/12)         • Idusb.c       40% (141/354)       42% (5/12)         • Idusb.c       • Idusb.c       • Idusb.c         • Idusb.c       • Idusb.c       • Idusb.c         • Idusb.c       • Idusb.c       <                                                                                                    | Files          | Line coverage        | Function coverage             | · · · · · · · · · · · · · · · · · · ·                                                                                                    |
| <ul> <li>▲ drivers</li> <li>▲ d0% (141/354)</li> <li>▲ 42% (5/12)</li> <li>▲ usb</li> <li>▲ d0% (141/354)</li> <li>▲ 42% (5/12)</li> <li>▲ d0% (141/354)</li> <li>▲ 42% (5/12)</li> <li>▲ d0% (141/354)</li> <li>▲ 42% (5/12)</li> <li>▲ d0% (141/354)</li> <li>▲ 42% (5/12)</li> <li>▲ ttributes</li> <li>Code coverage data statistics</li> <li>▲ ttributes</li> <li>Code coverage data statistics</li> <li>■ if (status) {</li> <li>■ if (status) = -ENOENT   </li> <li>■ status = -ENOENT   </li> <li>■ status = -ENOENT   </li> <li>■ status = -ESHUTDOWN) {</li> <li>■ status = -ESHUTDOWN) {</li> <li>■ status = -ESHUTDOWN {</li> <li>■ status = -ESHUTDOWN {</li> <li>■ status = -ES</li></ul>                                                                                                    | • drivers           40% (141/354)         42% (5/12)         • usb         40% (141/354)         42% (5/12)         • misc         40% (141/354)         42% (5/12)         • dow (141/354)         42% (5/12)         • dow (141/354)         42% (5/12)         • Attributes         • Code coverage data statistics         • Attributes         • Code coverage data statistics         • Attribute         • Code coverage data statistic         • Attribute         • Code coverage data statistic         • Attribute         • | asource files  | <b>40%</b> (141/354) | <b>42%</b> (5/12)             | 226 }                                                                                                    |
| <pre>     wsb 40%(141/354) 42%(5/12)     misc 40%(141/354) 42%(5/12)     dow(141/354) 42%(5/12)     Attributes Code coverage data statistics     Attributes Code coverage data statistics     Attributes Code coverage data statistics     Attributes Legend     Data Legend     Data Legend </pre>                                                                                                    | • usb       40% (141/354)       42% (5/12)         • misc       40% (141/354)       42% (5/12)         • ldusb.c       40% (141/354)       42% (5/12)         • Attributes       Code coverage data statistics         • Attributes       Code coverage data statistics         • The status       • urb>////////////////////////////////////                                                                                                    | 늘 drivers      | <b>40%</b> (141/354) | <b>42%</b> (5/12)             | 228 /**                                                                                                    |
| <pre>b misc 40%(141/354) 42%(5/12) b do%(141/354) 42%(5/12) c do%(141/354) 42%(5/12) c Attributes Code coverage data statistics c de coverage data statistics c de coverage data statistic</pre> | Image: Second state       40% (141/354)       42% (5/12)         Image: Second state       40% (141/354)       42% (5/12)         Image: Second state       42% (5/12)         Image: Second state       5% (5/12)         Image: Second state       5%                                                                                                    | 늘 usb          | 40% (141/354)        | <b>42%</b> (5/12)             | <pre>x 231 static void ld_usb_interrupt_in_callback(struct urb *urb)</pre>                                                                      |
| <pre> ldusb.c 40%(141/354) 42%(5/12)  Attributes Code coverage data statistics  Attributes Code coverage data statistics  Attributes Code coverage data stat</pre> | I dusb.c 40%(141/354) 42%(5/12) Attributes Code coverage data statistics 235 unsigned int next_ring_head; 236 int status = urb->status; 237 int retval; 238 239 if (status) { 240 if (status = -EONNRESET    242 status = -ESHUTDOWN) { 243 goto exit; 244 } else { 245 dev dbg(&dev->intf->dev, Data Legend 26 27 18 9 1 0                                                                                                    | 늘 misc         | <b>40%</b> (141/354) | <b>42%</b> (5/12)             | <pre>233 struct ld_usb *dev = urb-&gt;context;</pre>                                                                                            |
| Attributes     Code coverage data statistics       238       239     if (status) {       240     if (status == -ENOENT          241     status == -EONNRESET          242     status == -ESHUTDOWN) {       243     goto exit;       244     } else {       245     dev dbg(&dev->intf->dev,                                                                                                    | Attributes       Code coverage data statistics         238       239       if (status) =         239       if (status) =       -ENOENT            241       status == -EOSNNRESET                                                                                                    | 🖹 ldusb.c      | <b>40%</b> (141/354) | <b>42%</b> (5/12)             | <pre>235 unsigned int next_ring_head;<br/>236 int status = urb-&gt;status;</pre>                                                                |
|                                                                                                    | Line coverage legend                                                                                                    | 1              | Attributes           | Code coverage data statistics | <pre>239 if (status) { 240 if (status == -ENOENT    241 status == -ECONIRESET    242 status == -ESHUTDOWN) { 243 goto exit; 244 } else { </pre> |
| Line coverage legend                                                                                                    | 36 27 18 9 1 O                                                                                                    |                |                      |                               | Data Legend                                                                                                    |
|                                                                                                    |                                                                                                    |                |                      |                               | Line coverage legend                                                                                                    |

Fig. 1.44: Showing next uncovered function

| S KLEVER            | Menu 🝷 Manager Tools                                                             |                                                   |          | manager     | Settings             | Sign Ou             |
|---------------------|----------------------------------------------------------------------------------|---------------------------------------------------|----------|-------------|----------------------|---------------------|
|                     | cision • Reports • Stop page autorefres<br>0, 2021, 4:37 p.m. (#1) - lightweight | <ul><li>View (Default)</li><li>Verdicts</li></ul> |          |             |                      |                     |
| Identifier          | 63e843ac-36e0-4436-b369-83c5324cb140                                             | Unsafes: 11                                       | Safes: 3 | 67          | 21                   |                     |
| Scheduler           | Klever                                                                           | Bugs: 2                                           | To be    | e assessed: | CPAchecker: 4        |                     |
| Priority            | Low                                                                              | Manually assessed: 1                              | 367      |             | Asser                | tionError:          |
| Operator            | manager                                                                          | Automatically assessed: 1                         |          |             | ☐ Timeo<br>♥ Core: 1 | out: 3              |
|                     | • Linux                                                                          |                                                   |          |             | JCR failure: 1       |                     |
| Job version parents | Loadable kernel modules sample                                                   |                                                   |          |             | EMG: 14              |                     |
|                     | Checking usage of clocks in USB drivers                                          |                                                   |          |             | ☐ No ini<br>☐ Witho  | it: 7<br>out marks: |
| - Files             |                                                                                  |                                                   |          |             | FVTP: 2              |                     |
| fragmentatio        |                                                                                  |                                                   |          |             | 📮 Witho              | out marks:          |

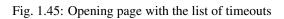

| Æ | KLEVER                             | Menu 🔻                                                                                                    | Manage      | r Tools              |            |            |          |                      |                     |         | manager S                                      | ettings    | Sign Out    |
|---|------------------------------------|----------------------------------------------------------------------------------------------------|-------------|----------------------|------------|------------|----------|----------------------|---------------------|---------|------------------------------------------------|------------|-------------|
|   | <b>sion:</b> April 20, :<br>1 of 1 | 2021, 4:37 p.m                                                                                                    | n. (#1) Aut | t <b>hor:</b> manage | r          |            |          |                      |                     |         |                                                | Viev       | v (Default) |
|   |                                    | Similar marl<br>associations                                                                                                    |             | Verifier             |            |            |          | Program<br>fragmenta | ition               | Program | Red                                            | quirements |             |
| # | Component                          | Problems         Klever version           Confirmed         Automatic         CPU         Wall         Memory           time         time         size         Klever version |             | Klever version       | Tactic     | Set        | fragment | spe                  | specification       |         |                                                |            |             |
| 1 | CPAchecker                         | 0                                                                                                    | 1           | Timeout              | 4.8<br>min | 6.0<br>min | 4.0 GB   | 3.2.dev60+gea104f648 | separate<br>modules | 3.14    | drivers/usb<br>/gadget<br>/r8a66597-<br>udc.ko | driv       | vers:clk1   |
| 3 | CPAchecker                         | 0                                                                                                    | 1           | Timeout              | 4.7<br>min | 6.6<br>min | 3.9 GB   | 3.2.dev60+gea104f648 | separate<br>modules | 3.14    | drivers/usb<br>/gadget<br>/mv_udc.ko           | driv       | vers:clk1   |
| 3 | CPAchecker                         | 0                                                                                                    | 1           | Timeout              | 4.6<br>min | 6.2<br>min | 2.9 GB   | 3.2.dev60+gea104f648 | separate<br>modules | 3.14    | drivers/usb<br>/host/r8a66597<br>hcd.ko        | '- driv    | vers:clk1   |

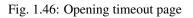

| S KLEVER Men                                    | u 🔻 Manager T         | ools               |   |                                                                                                    |                                                                                                    |                     |         | manager                          | Settings | Sign Out                          |
|-------------------------------------------------|-----------------------|--------------------|---|----------------------------------------------------------------------------------------------------|----------------------------------------------------------------------------------------------------|---------------------|---------|----------------------------------|----------|-----------------------------------|
| Decision: April 20, 2021, 4:<br>Author: manager | 37 p.m. (#1)          |                    |   |                                                                                                    | Down                                                                                                    | load code coverage  | ни      | ны                               | N N      | H H4 HH                           |
| CPU time exhausted                              | CPU time exhausted    |                    |   | <pre>source files/drivers/usb/gadget/mv_udc_core.c  /* /* 2 * Copyright (C) 2011 Marvell International Ltd. All rights reserved. 3 * Author: Chao Xie <chao.xie@marvell.cam> 4 * Neil Zhang <zhangwm@marvell.cam> 5 * 6 * This program is free software; you can redistribute it and/or modify 7 * under the terms of the GNU General Public License as published by ' 8 * free Software Foundation; either version 2 of the License, or (at yo 9 * option) any later version. 10 */ 11 2 #include <linux module.h=""> 13 #include <linux module.h=""> 14 #include <linux mamopring.h=""> 15 #include <linux dma-mapping.h=""> 16 #include <linux dmapool.h=""> 16 #include <linux kerel.h=""> 17 #include <linux kelay,h=""> </linux></linux></linux></linux></linux></linux></linux></zhangwm@marvell.cam></chao.xie@marvell.cam></pre> |                                                                                                    |                     |         |                                  |          | erved.<br>or modify<br>ished by t |
| Files                                           | Line coverage         | Function coverage  |   | 19 #ind<br>20 #ind                                                                                                    | lude <linux <br="">lude <linux <br="">lude <linux <br="">lude <linux <="" th=""><th>sched.h&gt;<br/>slab.h&gt;</th><th></th><th></th><th></th><th></th></linux></linux></linux></linux> | sched.h><br>slab.h> |         |                                  |          |                                   |
| a source files                                  | <b>73%</b> (960/1320) | <b>69%</b> (45/65) | - | 1 21 #110                                                                                                    | code st thuxy                                                                                                    | er mont/            |         |                                  |          |                                   |
| 늘 drivers                                       | <b>73%</b> (960/1320) | <b>69%</b> (45/65) |   | Data                                                                                                    |                                                                                                    |                     | Legen   | d                                |          |                                   |
| 늘 usb                                           | <b>73%</b> (960/1320) | <b>69%</b> (45/65) |   |                                                                                                    |                                                                                                    |                     | Line co | verage legend                    |          |                                   |
| 📂 gadget                                        | <b>73%</b> (960/1320) | <b>69%</b> (45/65) |   |                                                                                                    |                                                                                                    |                     |         | 7425 4950 24                     |          |                                   |
| mv_udc_core.c                                   | <b>73%</b> (960/1320) | <b>69%</b> (45/65) |   |                                                                                                    |                                                                                                    |                     |         | on coverage legel<br>1425 950 43 |          |                                   |

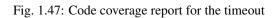

that are most covered globally. For this it is necessary to press the blue button with the arrow. Quite often loops can serve as a source of complexity especially when loop boundaries are not specified/modelled explicitly.

| SKIEVER Menu<br>Decision: April 20, 2021, 4:3<br>Author: manager |                       | ools               | manager Settings Sign Download code coverage Next most covered line                                                                                                    |
|------------------------------------------------------------------|-----------------------|--------------------|----------------------------------------------------------------------------------------------------|
| CPU time exhausted                                               |                       |                    | <pre>source files/drivers/usb/gadget/mv_udc_co<br/>347 {<br/>348 struct mv_dtd *dtd;<br/>349 struct mv_dqh *dqh;<br/>350 struct mv_dqh *dqh;<br/>351 u32 temp, mult = 0;<br/>352<br/>353 /* how big will this transfer be? */<br/>354 if (usb_endpoint_xfer_isoc(req-&gt;ep-&gt;desc)) {<br/>355 dqh = req-&gt;ep-&gt;dqh;<br/>356 mult = (dqh-&gt;max_packet_length &gt;&gt; EP_QUEUE_HEAD_MULT_POS)<br/>357 &amp; &amp; 0x3;<br/>358 *length = min(req-&gt;req.length - req-&gt;req.actual,<br/>359 (unsigned)(mult * req-&gt;ep-&gt;desc));<br/>360 } else<br/>361 *length = min(req-&gt;req.length - req-&gt;req.actual,<br/>362 (unsigned)EP_MAX_LENGTH_TRANSFER);<br/>363 udc = req-&gt;ep-&gt;udc;</pre> |
| Files                                                            | Line coverage         | Function coverage  | 365<br>366 /*<br>367 * Be careful that no _GFP_HIGHMEM is set,                                                                                                    |
| 늘 source files                                                   | <b>73%</b> (960/1320) | <b>69%</b> (45/65) | 250                                                                                                    |
| 늘 drivers                                                        | <b>73%</b> (960/1320) | <b>69%</b> (45/65) | Data Legend                                                                                                    |
| 늘 usb                                                            | <b>73%</b> (960/1320) | <b>69%</b> (45/65) | Line coverage legend                                                                                                    |
| 늘 gadget                                                         | <b>73%</b> (960/1320) | <b>69%</b> (45/65) | 9900 7425 4950 2475 1 0                                                                                                    |
| mv_udc_core.c                                                    | <b>73%</b> (960/1320) | <b>69%</b> (45/65) | Function coverage legend           1900         1425         950         475         1         0                                                                                                    |

Fig. 1.48: Showing next most covered line

You can find more details about verification results and their expert assessment in [G20].

## 1.2.9 What's Next?

We assume that you can be non-satisfied fully with a quality of obtained verification results. Perhaps, you even could not obtain them at all. This is expected since Klever is an open source software developed in the Academy and we support verification of Linux kernel loadable modules for evaluation purposes primarily. Besides, this tutorial misses many tricky activities like development of specifications and support for verification of additional software. We are ready to discuss different issues and even to fix some crucial bugs, but we do not have the manpower to make any considerable improvements for you for free.

## 1.3 CLI

Klever supports a command-line interface for starting solution of verification jobs, for getting progress of their solution, etc. One can use CLI to automate usage of Klever, e.g. within CI. You should note that CLI is not intended for generation of *Klever Build Bases* and expert assessment of verification results.

This section describes several most important commands and the common workflow. We used Python 3.7 to describe commands, but you can levearage any appropriate language.

## 1.3.1 Credentials

All commands require credentials for execution. For default *Local Deployment* they look like:

## **1.3.2 Starting Solution of Verification Jobs**

You can start solution of a verification job based on any preset verification job. For this you should find out a corresponding identifier, **preset\_job\_id**, e.g. using Web UI. For instance, Linux loadable kernel modules sample has identifier "c1529fbf-a7db-4507-829e-55f846044309". Then you should run something like:

After this **job\_id** will keep an identifier of the created verification job (strictly speaking, it will be an identifier of a first version of the created verification job).

There are several command-line arguments that you can want to use: --rundata and --replacement.

--rundata < job solution configuration file>

If you need some non-standard settings for solution of the verification job, e.g. you have a rather powerful machine and you want to use more parallel workers to generate verification tasks to speed up the complete process, you can provide a specific job solution configuration file. We recommend to develop an appropriate solution configuration using Web UI first and then you can download this file at the verification job page (e.g. *Decision*  $\rightarrow$  *Download configuration*).

```
--replacement <JSON string or JSON file>
```

If you need to add some extra files in addition to files of the preset verification job or you want to replace some of them, you can describe corresponding changes using this command-line option. For instance, you can provide a specific *Klever build base* and refer to it in **job.json**. In this case the value for this option may look like:

```
'{"job.json": "job.json", "loadable kernel modules sample.tar.gz": "loadable_

→kernel modules sample.tar.gz"}'
```

File **job.json** and archive **loadable kernel modules sample.tar.gz** should be placed into the current working directory.

### 1.3.3 Waiting for Solution of Verification Job

Most likely you will need to wait for solution of the verification job whatever it will be successfull or not. For this purpose you can execute something like:

```
while True:
  time.sleep(5)
  subprocess.check_call(('klever-download-progress', '-o', 'progress.json', job_id,_

  →*credentials))

with open('progress.json') as fp:
  progress = json.load(fp)

if int(progress['status']) > 2:
  break
```

## **1.3.4 Obtaining Verification Results**

You can download verification results by using such the command:

Then you can inspect file **results.json** somehow. Though, as it was noted, most likely you will need to analyze these results manually via Web UI.

# **1.4 Development of Requirement Specifications**

To check requirements with Klever it is necessary to develop *requirement specifications*. This part of the user documentation describes how to do that. It will help to fix both existing requirement specifications and to develop new ones. At the moment this section touches just rules of correct usage of specific APIs while some things may be the same for other requirements.

In ideal development of any requirements specification should include the following steps:

- 1. Analysis and description of checked requirements.
- 2. Development of the requirements specification itself.
- 3. Testing of the requirements specification.

If you will meet some issues on any step, you should repeat the process partially or completely to eliminate them. Following subsections consider these steps in detail. As an example we consider a requirements specification devoted to correct usage of a module reference counter API in the Linux kernel.

## 1.4.1 Analysis and Description of Checked Requirements

At this step one should clearly determine requirements to be checked. For instance, for rules of correct usage of specific APIs it is necessary to describe related elements of APIs and situations when APIs are used wrongly. Perhaps, various versions and configurations of target programs can provide APIs differently while considered correctness rules may be the same or almost the same. If you would like to support these versions/configurations, you should also describe corresponding differences of APIs.

There are different sources that can help you to formulate requirements and to study APIs. For instance, for the Linux kernel they are as follows:

- Documentation delivered together with the source code the Linux kernel (directory Documentation) as well as the source code of the Linux kernel itself.
- Books, papers and blog posts devoted to development of the Linux kernel and its loadable modules such as device drivers.
- Mailing lists, including Linux Kernel Mailing List.
- The history of development in Git.

Using the latter source you can bugs fixed in target programs. These bugs can correspond to common weaknesses of C programs like buffer overflows as well as they can implicitly refer to specific requirements, in particular rules of correct usage of specific APIs.

Technically it is possible to check very different requirements within the same specification, we do not recommend to do this due to some limitations of software model checkers (*verification tools*). Nevertheless, you can formulate and check requirements related to close API elements together.

Let's consider rules of correct usage of the module reference counter API in the Linux kernel. For brevity we will not consider some elements of this API.

Linux loadable kernel modules can be unloaded just when there is no more processes using them. To notify the Linux kernel that module is necessary one should call *try\_module\_get()*.

#### bool try\_module\_get (struct module \*module)

Try to increment the module reference count.

#### **Parameters**

• module – The pointer to the target module. Often this the given module.

**Returns** *True* in case when the module reference counter was increased successfully and *False* otherwise.

To give the module back one should call *module\_put()*.

#### void module\_put (struct module \*module)

Decrement the module reference count.

#### Parameters

• **module** – The pointer to the target module.

There are static inline stubs of these functions when module unloading is disabled via a special configuration of the Linux kernel (**CONFIG\_MODULE\_UNLOAD** is unset). One can consider them as well, though, strictly speaking, in this case there is no requirements for their usage.

Correctness rules can be formulated as follows:

- 1. One should not decrement non-incremented module reference counters. Otherwise the kernel can unload modules in use that can result to different issues.
- 2. Module reference counters should be decremented to their initial values before finishing operation. If this will not be the case one will not be able to unload modules ever.

### 1.4.2 Development of Requirements Specification

Development of each requirements specification includes the following steps:

- 1. Developing a model of an API.
- 2. Binding the model with original API elements.
- 3. Description of the new requirements specification.

We recommend to develop new requirement specifications on the basis of existing ones to avoid various tricky issues and to speed up the whole process considerably. Also, we recommend you to deploy Klever in the development mode. In this case you will get much more debug information that can help you to identify various issues. Moreover, you will not even need to update your Klever installation. Though Web UI supports rich means for creating, editing and other operations with verification job files including specifications, we recommend you to develop requirement specifications directly within *\$KLEVER\_SRC* by means of some IDE. To further reduce manual efforts using such the workflow, you can temporarily modify necessary preset verification jobs, e.g. to specify requirement specifications and program fragments of interest within job.json. Do not forget to not commit these temporary changes to the repository!

#### **Developing Model**

First of all you should develop a model of a considered API and specify preconditions of API usage within that model. Klever suggests to use the C programming language for this purpose while one can use some library functions having

a special semantics for software model checkers, e.g. for modeling nondeterministic behavior, for using sets and maps, etc.

The model includes a *model state* that is represented as a set of global variables usually. Besides, it includes *model functions* that change the model state and check for preconditions according to semantics of the modelled API.

Ideally the model behavior should correspond to behavior of the corresponding implementation. However in practice it is rather difficult to achieve this due to complexity of the implementation and restrictions of verification tools. You can extend the implementation behavior in the model. For example, if a function can return one of several error codes in the form of the corresponding negative integers, the model can return any non-positive number in case of errors. It is not recommended to narrow the implementation behavior in the model (e.g. always return 0 though the implementation can return values other than 0) as it can result in some paths will not be considered and the overall verification quality will decrease.

In the example below there is the model state represented by global variable **ldv\_module\_refcounter** initialized by 1. This variable is changed within model functions **ldv\_try\_module\_get()** and **ldv\_module\_put()** according to the semantics of the corresponding API.

The model makes 2 checks by means of **ldv\_assert**(). The first one is within **ldv\_module\_put**(). It is intended to find out cases when modules decrement the reference counter without incrementing it first. The second check is within **ldv\_check\_final\_state**() invoked by the *environment model* after modules are unloaded. It tracks that modules should decrement the reference counter to its initial value before finishing their operation.

```
/* Definition of struct module. */
#include <linux/module.h>
/* Definition of ldv_assert() that calls ___VERIFIER_error() when its argument is not...
⇔true. */
#include <ldv/verifier/common.h>
/* Definition of ldv_undef_int() invoking __VERIFIER_nondet_int(). */
#include <ldv/verifier/nondet.h>
/* NOTE Initialize module reference counter at the beginning */
static int ldv_module_refcounter = 0;
int ldv_try_module_get(struct module *module)
{
    /* NOTE Nondeterministically increment module reference counter */
    if (ldv_undef_int()) {
        /* NOTE Increment module reference counter */
        ldv_module_refcounter++;
        /* NOTE Successfully incremented module reference counter */
        return 1;
    }
    else
        /* NOTE Could not increment module reference counter */
        return 0;
}
void ldv_module_put(struct module *module)
{
    if (ldv_module_refcounter < 1)</pre>
        /* ASSERT One should not decrement non-incremented module reference counters_
\rightarrow */
        ldv assert();
    /* NOTE Decrement module reference counter */
    ldv_module_refcounter--;
}
```

(continues on next page)

(continued from previous page)

It is worth noting that model functions do not refer their parameter **module**, i.e. they consider all modules the same. This can result to both false alarms and missed bugs. Nevertheless, often it does have sense to do such tricks to avoid too complicated models for verification, e.g. accurate tracking of dynamically created objects of interest using lists. Another important thing is modelling of nondeterminism in **ldv\_try\_module\_get(**) by invoking **ldv\_undef\_int(**). Thanks to it a software model checker will cover paths when **try\_module\_get(**) can successfully increment the module reference counter and when this is not the case.

In the example above you can see comments starting with words **NOTE** and **ASSERT**. These comments are so called *model comments*. They emphasize expressions and statements that make some important actions, e.g. changing the model state. Later these comments will be used during visualization and expert assessment of verification results. You should place model comments just before corresponding expressions and statements. Each model comment has to occupy the only line.

The given API model is placed into a separate C file that will be considered alongside the source code of verified modules. A bit later we will discuss how to name this file and where to place it.

### **Binding Model with Original API Elements**

To activate the API model you should bind model functions to points of use of original API elements. For this purpose we use an aspect-oriented extension for the C programming language. Below there is a content of an aspect file for the considered example. It replaces calls to functions  $try_module_get()$  and  $module_put()$  with calls to corresponding model functions  $ldv_try_module_get()$  and  $ldv_module_put()$ .

```
before: file ("$this") {
    /* Definition of struct module. */
    #include <linux/module.h>

extern int ldv_try_module_get(struct module *module);
extern void ldv_module_put(struct module *module);
}
around: call(bool try_module_get(struct module *module))
{
    return ldv_try_module_get(module);
}
around: call(void module_put(struct module *module))
{
    ldv_module_put(module);
}
```

It is not hard to accomplish this aspect file with bingins for static inline stubs of these functions.

### **Description of New Requirements Specification**

Bases of requirement specifications are located in JSON files corresponding to projects, e.g. Linux.json, within directory *\$KLEVER\_SRC*/presets/jobs/specifications. Also, there is corresponding directory specifications in all verification jobs. Each requirements specification can contain one or more C source files with API models. We suggest to place these files according to the hierarchy of files and directories with implementation of the corresponding API elements. For example, you can place the C source file from the example above into *\$KLEVER\_SRC*/presets/jobs/specifications/linux/kernel/module.c as the module reference counter API is implemented in file kernel/module.c of the Linux kernel.

Additional files such as aspect files should be placed in the same way as C source files but using appropriate extensions, e.g. *\$KLEVER\_SRC*/presets/jobs/specifications/linux/kernel/module.aspect. You should not specify aspect files within the base since they are found automatically.

As a rule identifiers of requirement specifications are chosen according to relative paths of C source files with main API models. For example, for the considered example it is **kernel:module**. Requirement specification bases represent these identifiers in the tree form.

## 1.4.3 Testing of Requirements Specification

We recommended to carry out different types of testing to check syntactic and semantic correctness of requirement specifications during their development and maintenance:

- 1. Developing a set of rather simple test programs, e.g. external Linux loadable kernel modules, using the modelled API incorrectly and correctly. The verification tool should report Unsafes and Safes respectively unless you will develop such the test programs that do not fit your models.
- 2. Validating whether known violations of checked requirements can be found. Ideally the verification tool should detect violations before their fixes and it should not report them after that. In practice, the verification tool can find other bugs or report false alarms, e.g. due to inaccurate environment models.
- 3. Checking target programs against requirement specifications. For example, you can check all loadable kernel modules of one or several versions or configurations of the Linux kernel or consider some relevant subset of them, e.g. USB device drivers when developing appropriate requirement specifications. In ideal, a few false alarms should be caused by incorrectness or incompleteness of requirement specifications.

For item 1 you should consider existing test cases and their descriptions in the following places:

- *\$KLEVER\_SRC*/klever/cli/descs/linux/testing/requirement specifications/ tests/linux/kernel/module
- *\$KLEVER\_SRC*/klever/cli/descs/linux/testing/requirement specifications/ desc.json
- *\$KLEVER\_SRC*/presets/jobs/linux/testing/requirement specifications

For item 2 you should consider existing test cases and their descriptions in the following places:

- *\$KLEVER\_SRC*klever/cli/descs/linux/validation/2014 stable branch bugs/desc. json
- *\$KLEVER\_SRC*presets/jobs/linux/validation/2014 stable branch bugs

In addition, you should refer *How to generate build bases for testing Klever* to obtain build bases necessary for testing and validation.

Requirement specifications can be incorrect and/or incomplete. In this case test and validation results will not correspond to expected ones. It is necessary to fix and improve the requirements specification while you will have appropriate resources. Also, you should take into account that non-ideal results can be caused by other factors, for example:

- Incorrectness and/or incompleteness of environment models.
- Inaccurate algorithms of the verification tool.
- Generic restrictions of approaches to development of requirement specifications, e.g. when using counters rather than accurate representations of objects.

## 1.4.4 Using Argument Signatures to Distinguish Objects

As it was specified above, it may be too hard for the verification tool to accurately distinguish different objects like modules and mutexes since this can involve complicated data structures. From the other side treating all objects the same, e.g. by using integer counters when modeling operations on them, can result in a large number of false alarms as well as missed bugs. For instance, if a Linux loadable kernel module acquires two different mutexes sequentially, the verification tool will detect that the same mutex can be acquired twice that will be reported as an error.

To distinguish objects we suggest using so-called *argument signatures* — identifiers of objects which are calculated syntactically on the basis of the expressions passed as corresponding actual parameters. Generally speaking different objects can have identical argument signatures. Thus, it is impossible to distinguish them in this way. Ditto the same object can have different argument signatures, e.g. when using aliases. Nevertheless, our observation shows that in most cases the offered approach allows to distinguish objects rather precisely.

Requirement specifications with argument signatures differ from requirement specifications which were considered earlier. You need to specify different model variables, model functions and preconditions for each calculated argument signature. For the example considered above it is necessary to replace:

```
/* NOTE Initialize module reference counter at the beginning */
static int ldv_module_refcounter = 1;
int ldv_try_module_get(struct module *module)
{
    /* NOTE Nondeterministically increment module reference counter */
    if (ldv_undef_int() == 1) {
        /* NOTE Increment module reference counter */
        ldv_module_refcounter++;
        /* NOTE Successfully incremented module reference counter */
        return 1;
    }
    else
        /* NOTE Could not increment module reference counter */
        return 0;
}
```

with:

```
// for arg_sign in arg_signs
/* NOTE Initialize module reference counter{{ arg_sign.text }} at the beginning */
static int ldv_module_refcounter{{ arg_sign.id }} = 1;
int ldv_try_module_get{{ arg_sign.id }}(struct module *module)
{
    /* NOTE Nondeterministically increment module reference counter{{ arg_sign.text }}
    */
    if (ldv_undef_int() == 1) {
        /* NOTE Increment module reference counter{{ arg_sign.text }} */
        ldv_module_refcounter{{ arg_sign.id }}++;
        /* NOTE Successfully incremented module reference counter{{ arg_sign.text }}
    ·*/
```

(continues on next page)

(continued from previous page)

```
return 1;
}
else
    /* NOTE Could not increment module reference counter{{ arg_sign.text }} */
    return 0;
}
// endfor
```

In bindings of model functions with original API elements it is necessary to specify for what function arguments it i necessary to calculate argument signatures. For instance, it is necessary to replace:

```
around: call(bool try_module_get(struct module *module))
{
    return ldv_try_module_get(module);
}
```

with:

```
around: call(bool try_module_get(struct module *module))
{
    return ldv_try_module_get_$arg_sign1(module);
```

Models and bindings that use argument signatures should be described differently within requirement specification bases. It is recommended to study how to do this on the base of existing examples, say, **kernel:locking:mutex**.

You can find more details about the considered approach in [N13].

# **1.5 Developer Documentation**

### 1.5.1 How to Write This Documentation

This documentation is created using Sphinx from reStructuredText source files. To improve existing documentation or to develop the new one you need to read at least the following chapters of the Sphinx documentation:

- 1. Defining document structure.
- 2. Adding content.
- 3. Running the build.
- 4. reStructuredText Primer.
- 5. Sphinx Markup Constructs.
- 6. Sphinx Domains (you can omit language specific domains).

Please, follow these advises:

- 1. Do not think that other developers and especially users are so smart as you are.
- 2. Clarify ambiguous things and describe all the details without missing anything.
- 3. Avoid and fix misprints.
- 4. Write each sentence on a separate line.
- 5. Do not use blank lines except it is required.

- 6. Write a new line at the end of each source file.
- 7. Break sentences longer than 120 symbols to several lines if possible.

To develop documentation it is recommended to use some visual editor.

**Warning:** Please do not reinvent the wheel! If you are a newbie then examine carefully the existing documentation and create the new one on that basis. Just if you are a guru then you can suggest to improve the existing documentation.

### 1.5.2 Using Git Repository

Klever source code resides in the Git repository. There is plenty of very good documentation about Git usage. This section describes just rules specific for the given project.

#### Update

1. Periodically synchronize your local repository with the main development repository (it is available just internally at ISP RAS):

```
branch $ git fetch origin
branch $ git remote prune origin
```

**Note:** This is especially required when you are going to create a new branch or to merge some branch to the master branch.

2. Pull changes if so:

branch \$ git pull --rebase origin branch

Warning: Forget about pulling without rebasing!

3. Resolve conflicts if so.

#### Fixing Bugs and Implementing New Features

1. One must create a new branch to fix each individual bug or implement a new feature:

```
master $ git checkout -b fix-conf
```

**Warning:** Do not intermix fixes and implementation of completely different bugs and features into one branch. Otherwise other developers will need to wait or to make some tricky things like cherry-picking and merging of non-master branches. Eventually this can lead to very unpleasant consequences, e.g. the master branch can be broken because of one will merge there a branch based on another non working branch.

2. Push all new branches to the main development repository. As well re-push them at least one time a day if you make some commits:

fix-conf \$ git push origin fix-conf

3. Merge the master branch into your new branches if you need some recent bug fixes or features:

fix-conf \$ git merge master

**Note:** Do not forget to update the master branch from the main development repository.

**Note:** Do not merge remote-tracking branches.

- 4. Ask senior developers to review and to merge branches to the master branch when corresponding bugs/features are fixed/implemented.
- 5. Delete merged branches:

master \$ git branch -d fix-conf

### 1.5.3 Releases

Generally we follow the same rules as for development of the Linux kernel.

Each several months a new release will be issued, e.g. 0.1, 0.2, 1.0.

Just after this a merge window of several weeks will be opened. During the merge window features implemented after a previous merge window or during the given one will be merged to master.

After the merge window just bug fixes can be merged to the master branch. During this period we can issue several release candidates, e.g. 1.0-rc1, 1.0-rc2.

In addition, after issuing a new release we can decide to support a stable branch. This branch will start from a commit corresponding to the given release. It can contain just bug fixes relevant to an existing functionality and not to a new one which is supported within a corresponding merge window.

### 1.5.4 Updating List of Required Python Packages

To update the list of required Python packages first you need to install Klever package from scratch in the newly created virtual environment without using the old *requirements.txt* file. Run the following commands within *\$KLEVER\_SRC*:

```
$ python3 -m venv venv
$ source venv/bin/activate
$ pip install -e .
```

This will install latest versions of required packages. After confirming that Klever works as expected, you should run the following command within *\$KLEVER\_SRC*:

```
$ python -m pip freeze > requirements.txt
```

Updated list of requirements will be saved and should be committed to the repository afterwards.

## 1.5.5 How to generate build bases for testing Klever

Most likely you can get actual, prepared in advance build bases for testing Klever from *ldvuser@ldvdev:/var/lib/klever/workspace/Branches-and-Tags-Processing/build-bases.tar.gz* (this works just within the ISP RAS local network).

To generate build bases for testing Klever you need to perform following preliminary steps:

- 1. Install Klever locally for development purposes according to the user documentation (see Deployment).
- 2. Create a dedicated directory for sources and build bases and move to it. Note that there should be quite much free space. We recommend at least 100 GB. In addition, it would be best of all if you will name this directory "build bases" and create it within the root of the Klever Git repository (this directory is not tracked by the repository).
- 3. Clone a Linux kernel stable Git repository to *linux-stable* (scripts prepare build bases for different versions of the Linux kernel for which the Git repository serves best of all), e.g.:

You can use alternative sources of the Git repository, if the above one is not working well and fast enough:

- 1. https://kernel.googlesource.com/pub/scm/linux/kernel/git/stable/linux-stable
- 2. https://github.com/gregkh/linux
- 4. Read notes regarding the compiler after the end of this list.
- 5. Run the following command to find out available descriptions of build bases for testing Klever:

\$ klever-build -1

6. Select appropriate build bases descriptions and run the command like below:

- 7. Wait for a while. Prepared build bases will be available within directory "build bases". Note that there will be additional identifiers, e.g. "build bases/linux/testing/6e6e1c". These identifiers are already specified within corresponding preset verification jobs.
- 8. You can install prepared build bases using deployment scripts, but it is boring. If you did not follow an advice regarding the name and the place of the dedicated directory from item 2, you can create a symbolic link with name "build bases" that points to the dedicated directory within the root of the Klever Git repository.

#### Providing an appropriate compiler

Most of build bases for testing Klever could be built using GCC 4.8 on Debian or Ubuntu. Otherwise there is an explicit division of build bases descriptions, e.g.:

- linux/testing/environment model specifications/gcc48
- linux/testing/environment model specifications/gcc63

(the former requires GCC 4.8 while the latter needs GCC 6.3 at least).

That's why you may need to get GCC 4.8 and make it available through PATH. Users of some other Linux distributions, e.g. openSUSE 15.1, can leverage the default compiler for building all build bases for testing Klever.

The simplest way to get GCC 4.8 on Ubuntu is to execute the following commands:

```
$ sudo apt update
$ sudo apt install gcc-4.8
$ sudo update-alternatives --install /usr/bin/gcc gcc /usr/bin/gcc-7 70
$ sudo update-alternatives --install /usr/bin/gcc gcc /usr/bin/gcc-4.8 48
$ sudo update-alternatives --config gcc
```

(after executing the last command you need to select GCC 4.8; do not forget to make v.v. after preparing build bases!)

## 1.5.6 Generating Bare CPAchecker Benchmarks

Development of Klever and development of CPAchecker are not strongly coupled. Thus, verification tasks that are used for testing/validation of Klever including different versions and configurations of CPAchecker as back-ends may be useful to track regressions of new versions of CPAchecker. This should considerably simplify updating CPAchecker within Klever (this process usually involves a lot of various activities both in Klever and in CPAchecker; these activities can take enormous time to be completed that complicates and postpones updates considerably). In addition, this is yet another test suite for CPAchecker. In contrast to other test suites this one likely corresponds to the most industry close use cases.

One can (re-)generate bare CPAchecker benchmarks almost automatically. To do this it is recommended to follow next steps:

- 1. Clone https://gitlab.com/sosy-lab/software/ldv-klever-benchmarks.git or git@gitlab.com:sosy-lab/software/ ldv-klever-benchmarks.git once.
- 2. After some changes within Klever specifications, configurations and test cases you need to solve appropriate verification jobs. To avoid some non-determinism it is better to use the same machine, e.g. LDV Dev, to do this. Though particular verification jobs to be solved depend on changes made, in ideal, it is much easier to consider all verification jobs at once to avoid any tricky interdependencies (even slight improvements or fixes of some specifications may result in dramatic and unexpected changes in some verification results).
- 3. Download archives with verifier input files for each solved verification jobs to the root directory of the cloned repository.
- 4. Run "python3 make-benchs.py" there.
- 5. Estimate changes in benchmarks and verification tasks (there is not any formal guidance). If you agree with these changes, then you need to commit them and to push to the remote. After that one may expect that new commits to trunk of the CPAchecker repository will be checked for regressions against an updated test suite.

## 1.5.7 Using PyCharm IDE

To use PyCharm IDE for developing Klever follow the following steps.

### Installation

- 1. Download PyCharm Community from https://www.jetbrains.com/pycharm/download/ (below all settings are given for version 2018.8.8, you have to adapt them for your version by yourself).
- 2. Follow installation instructions provided at that site.

### **Setting Project**

At the "Welcome to PyCharm" window:

1. Specify your preferences.

- 2. Open.
- 3. Specify the absolute path to directory *\$KLEVER\_SRC*.
- 4. *OK*.

### **Configuring the Python Interpreter**

- 1. File  $\rightarrow$  Settings  $\rightarrow$  Project: Klever  $\rightarrow$  Project Interpreter  $\rightarrow$  Settings  $\rightarrow$  Show all....
- 2. Select the Python interpreter from the Klever Python virtual environment.
- 3. *OK*.
- 4. Select the added Python interpreter from the list and press Enter.
- 5. Input Python 3.7 (klever) in field name.
- 6. *OK*.
- 7. For the rest projects select Python 3.7 (klever) in field Project Interpreter.

#### Setting Run/Debug Configuration

Common run/debug configurations are included into the Klever project. Common configurations with names starting with \$ should be copied to configurations with names without \$ and adjusted in accordance with instructions below. If you want to adjust configurations with names that not starting with \$ you also have to copy them before.

1.  $Run \rightarrow Edit Configurations...$ 

#### Klever Bridge Run/Debug Configuration

Note: This is available just for PyCharm Professional.

- Specify 0.0.0.0 in field Host if you want to share your Klever Bridge to the local network.
- Specify your preferred port in field *Port*.

**Note:** To make your Klever Bridge accessible from the local network you might need to set up your firewall accordingly.

#### Klever Core Run/Debug Configuration

This run/debug configuration is only useful if you are going to debug Klever Core.

- Extend existing value of environment variable PATH so that CIF (cif or compiler), Aspectator (aspectator) and CIL (toplever.opt) binaries could be found (edit value of field *Environment variables*).
- Specify the absolute path to the working directory in field *Working directory*.

Note: Place Klever Core working directory somewhere outside the main development repository.

**Note:** Klever Core will search for its configuration file core.json in the specified working directory. Thus, the best workflow to debug Klever Core is to set its working directory to the one created previously when it was run without debugging. Besides, you can provide this file by passing its name as a first parameter to the script.

#### **Documentation Run/Debug Configuration**

Specify another representation of documenation in field Command if you need it.

#### Testing

#### **Klever Bridge Testing**

Note: This is available just for PyCharm Professional.

1. Tools  $\rightarrow$  Run manage.py Task...:

manage.py@bridge > test

#### Note: To start tests from console:

\$ cd bridge \$ python3 manage.py test

#### Note: Another way to start tests from console:

\$ python3 path/to/klever/bridge/manage.py test bridge users jobs reports marks service

**Note:** The test database is created and deleted automatically. If the user will interrupt tests the test database will preserved and the user will be asked for its deletion for following testing. The user should be allowed to create databases (using command-line option *–keedb* does not help).

Note: PyCharm has reach abilities to analyse tests and their results.

#### Additional documentation

A lot of useful documentation for developing Django projects as well as for general using of the PyCharm IDE is available at the official site.

## **1.5.8 Extended Violation Witness Format**

The original format of violation witnesses is intended primarily for automatic validation. Each violation witness can describe a subset of possible execution paths and lack some important details. This hinders their manual analysis by experts.

We suggest the extended format of violation witnesses to enhance their visualization and assessment capabilities. This format requires an extended violation witness to represent a single error path as accurate as possible, i.e. it should refer all expressions, statements and declarations starting from an entry point and up to a found violation as well as all global variable declarations. Besides, extended violation witnesses should mandatory use *enterFunction* and *returnFromFunction* tags for all functions that are called along the error path and have definitions.

To distinguish declarations from statements and expressions, especially, to separate global variable declarations from the entry point, we suggest to introduce an additional data tag *declaration*. Its value should be *true* for all edges corresponding to global and local declarations. Its default value used for all other edges implicitly should be *false*.

One more extension is intended for adding important internal information from verification tools to violation witnesses. For instance, when checking memory safety verification tools can point out places where leaked memory is allocated. The corresponding data tag is *note*. Its value should has the following format:

level="N" hide="true|false" value="Some meaningful text"

*N* sets the importance of the note. It should be in range from 0 to 3 where 0 should be used just for edges corresponding to found violations. Level 1 should be used for vital notes since these notes will be shown by default and they will be used for obtaining *error trace patterns* used for automatic assessment of similar violation witnesses. All levels of notes will be specially highlighted at visualization. Attribute *hide* controls whether notes should be shown together with corresponding edges (in case when *hide* is *false*) or without it (otherwise). Edges can be omitted when notes represent enough information about them in their attribute *value*. The example of this data tag value is as follows:

level="0" hide="false" value="Memory leak of calloc\_ID13 is detected"

Verification tools can provide multiple *note* data tags per an edge.

Thus, the extended format of violation witnesses does extend the existing format of violation witnesses. Extended violation witnesses can be even validated like non-extended ones.

### **1.5.9 Error Trace Format**

We suggest converting violation witnesses in the extended format represented above to error traces that are more convenient for visualization and assessment purposes. Error traces should be represented as JSON files with the following content:

(continues on next page)

(continued from previous page)

*format* indicates a current version of the error trace format. For all changes in syntax and especially semantics of the represented data it should be changed.

*files* lists all filenames referred by the error trace. Below particular files are represented as indexes in this array. This is necessary for optimization purposes since there may be very many edges corresponding to different files that can have rather long paths.

For global variable declarations *file*, *line* and *source* are mandatory attributes. Their meaning is quite obvious. *notes* and *hide* correspond to entities from the extended violation witnesses straightforwardly. Below we present a bit more details on these attributes.

*NodeObject* represents the error path (error trace) starting from the entry point and finishing at the detected violation. It is a JSON object with following attributes:

- type one of "thread", "action", "declarations", "declaration", "statement" and "function call".
- thread a thread identifier. This attribute is mandatory for objects of type "thread".
- *file* an index in the array of files presented above. This attribute is mandatory for objects of types "action", "declaration", "statement" and "function call".
- line a line number in this file. This attribute is mandatory for the same objects as file.
- source a piece of the source code corresponding to a violation witness edge. This attribute is mandatory for
  objects of types "declaration", "statement" and "function call".
- *highlight* highlighting for a given piece of the source code. This attribute can be set for the same objects as *source*. Its value is an array of arrays each containing a highlight class that influences visualization, a start offset and an end offset of a corresponding entity. All offsets should be in a *source* length range, they should not overlap and the end offset should be greater than the start offset.
- *condition* either true or false depending on a corresponding edge represents a conditional statement or not respectively. This attribute can be sef for objects of types "statement" and "function call".
- *assumption* verification tool assumptions coinciding with a value of *assumption* data tag. This attribute can be sef for objects of types "statement" and "function call".
- *display* a text replacing *source*, e.g. instead of a complete function call statement just a function name can be shown if it is stored as a value of this attribute. This attribute is mandatory for objects of types "action" and "function call". Also, it can be set for objects of types "declaration" and "statement".
- *relevant* either true or false that denotes actions that are relevant and irrelevant for creating error trace patterns. This attribute is mandatory for objects of type "action". By default its value is false.

- *notes* a list of notes like demonstrated above. This attribute is mandatory for objects of types "declaration", "statement" and "function call".
- *hide* either true of false that correspondingly hides or shows a corresponding *source* or *display*. This attribute is mandatory for the same objects as *notes*. By default its value is false.
- *children* a list of elements each of type *NodeObject*. This attribute is mandatory for objects of types "thread", "action", "declarations" and "function call".

The first NodeObject should have the thread type.

### 1.5.10 Code Coverage Format

We suggest to convert code coverage reports from verification tools to the more appropriate form for their visualization. Converted code coverage reports should be represented as JSON files. There are should be JSON files for all source files that were covered somehow as well as one file per a verification task with statistics. Code coverage for individual source files should be placed to files *path/to/src\_file.cov.json* and they should have the following content:

```
"format": 1,
    "line coverage": {
        "1": 4,
        "3": 7,
        n. n. n. n
    },
    "function coverage": {
        "1": 1,
        "17": 0,
        "...": "..."
    },
    "notes": {
        "19": {
            "kind": "Verifier assumption",
            "text": "Inline Assembler is ignored"
        },
        "51": {
            "kind": "Environment modelling hint",
            "text": "Function \"driver_release\" may be called within context of \
→ "driver_probe\" and \"driver_disconnect\" entry points"
        },
        "...": "...."
    }
}
```

format means the same as the error trace format considered above.

*line coverage* and *function coverage* shows the number of states for corresponding lines of code. For functions these lines of code coincide with places where they are defined. The number of states reflect time spent for verification of lines and functions to some extent.

*notes* enumerate hints from verification tools or Klever itself for corresponding lines of code. Each such hint can have a random text and one of predefined kinds. For each kind a dedicated style will be used at visualization.

Code coverage statistics should be put to file *coverage.json* of the following content:

```
"format": 1,
"coverage statistics": {
```

(continues on next page)

{

(continued from previous page)

```
"path/to/src": [100, 1000, 5, 10],
"...": []
},
"most covered lines": [
    "path/to/src:333",
    "path/to/another/src:33",
    "path/to/src:233",
    "..."
]
```

format means the same as the error trace format considered above.

*coverage statistics* represents the number of covered lines, the number of lines that could be covered potentially, the number of covered functions and the number of functions that could be covered potentially for corresponding source files.

most covered lines enumerates source files and lines within them that were covered most times.

The same format is appropriate for representing code coverage for the whole program independently for each requirements specification that is also supported by Klever.

# 1.6 Glossary

- **Environment model** Environment models emulate interactions of target programs or *program fragments* like Linux kernel loadable modules with their environment like libraries, user inputs, interruptions and so on. Ideally they should cover only those interaction scenarios that are possible during real executions, but usually this is not the case, so false alarms and missing bugs take place. Klever generates each environment model on the basis of specifications and it is represented as a number of additional C source files (*models*) bound with original ones through instrumentation.
- **\$KLEVER\_SRC** A path to a root directory of a Klever source tree.
- **\$KLEVER\_DEPLOY\_DIR** A path to a directory where Klever should be deployed. Although this directory can be one of standard ones like /usr/local/bin or /bin, it is recommended to use some specific one.
- **\$SSH\_RSA\_PRIVATE\_KEY\_FILE** A path to a file with SSH RSA private key. It is not recommended to use your sensitive keys. Instead either create and use a specific one or use keys that are accepted in your groups to enable an access to other group members.

**\$OS\_USERNAME** Username used to login to OpenStack.

**\$INSTANCES** A number of OpenStack instances to be deployed.

# Bibliography

- [G20] Gratinskiy V.A., Novikov E.M., Zakharov I.S. Expert Assessment of Verification Tool Results. Proceedings of the Institute for System Programming of the RAS (Proceedings of ISP RAS), volume 32, issue 5, pp. 7-20. 2020. https://doi.org/10.15514/ISPRAS-2020-32(5)-1. (In Russian)
- [N13] Novikov E.M. Building Programming Interface Specifications in the Open System of Componentwise Verification of the Linux Kernel. Proceedings of the Institute for System Programming of the RAS (Proceedings of ISP RAS), volume 24, pp. 293-316. 2013. https://doi.org/10.15514/ISPRAS-2013-24-13. (In Russian)

# Index

# Symbols

-replacement <JSON string or JSON file> command line option, 36 -rundata <job solution configuration file> command line option, 36 \$INSTANCES, 53 \$KLEVER\_DEPLOY\_DIR, 53 \$KLEVER\_SRC, 53 \$OS\_USERNAME, 53 \$SSH\_RSA\_PRIVATE\_KEY\_FILE, 53

# С

command line option
-replacement <JSON string or JSON
file>,36
-rundata <job solution
 configuration file>,36

# E

Environment model, 53 environment variable PATH, 48

# Μ

module\_put (C function), 38

# Ρ

PATH, 48

# Т

try\_module\_get (C function), 38